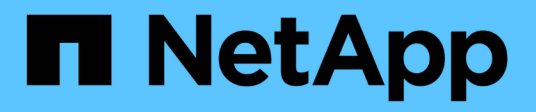

## **Inizia subito** BlueXP edge caching

NetApp

November 27, 2023

This PDF was generated from https://docs.netapp.com/it-it/bluexp-edge-caching/concept-gfc.html on November 27, 2023. Always check docs.netapp.com for the latest.

# **Sommario**

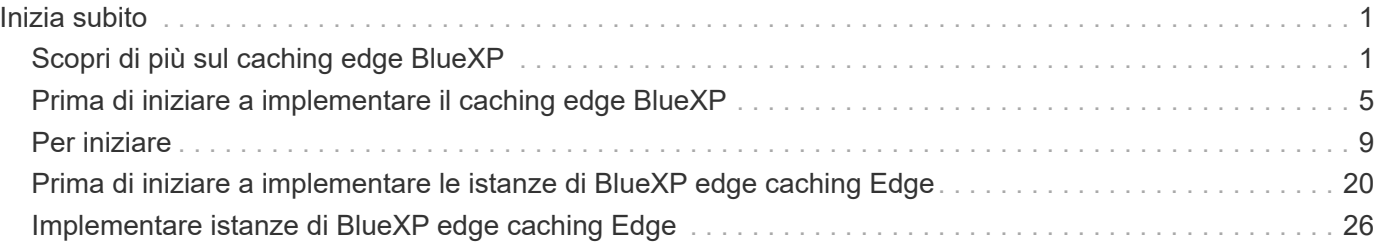

# <span id="page-2-0"></span>**Inizia subito**

## <span id="page-2-1"></span>**Scopri di più sul caching edge BlueXP**

NetApp BlueXP edge caching consente di consolidare silos di file server distribuiti in un unico footprint di storage globale e coerente nel cloud pubblico. In questo modo si crea un file system accessibile a livello globale nel cloud che tutte le ubicazioni remote possono utilizzare come se fossero locali.

BlueXP edge caching è disponibile in due modalità di implementazione per adattarsi all'architettura aziendale: Come nel servizio integrato combinato in un'istanza di Cloud Volumes ONTAP (Cloud Volumes Edge cache) o come componente aggiuntivo alla strategia di storage aziendale (Global file cache)

## **Panoramica**

L'implementazione del caching edge BlueXP comporta un unico impatto dello storage centralizzato rispetto a un'architettura di storage distribuita che richiede gestione dei dati locale, backup, gestione della sicurezza, storage e impatto dell'infrastruttura in ciascuna posizione.

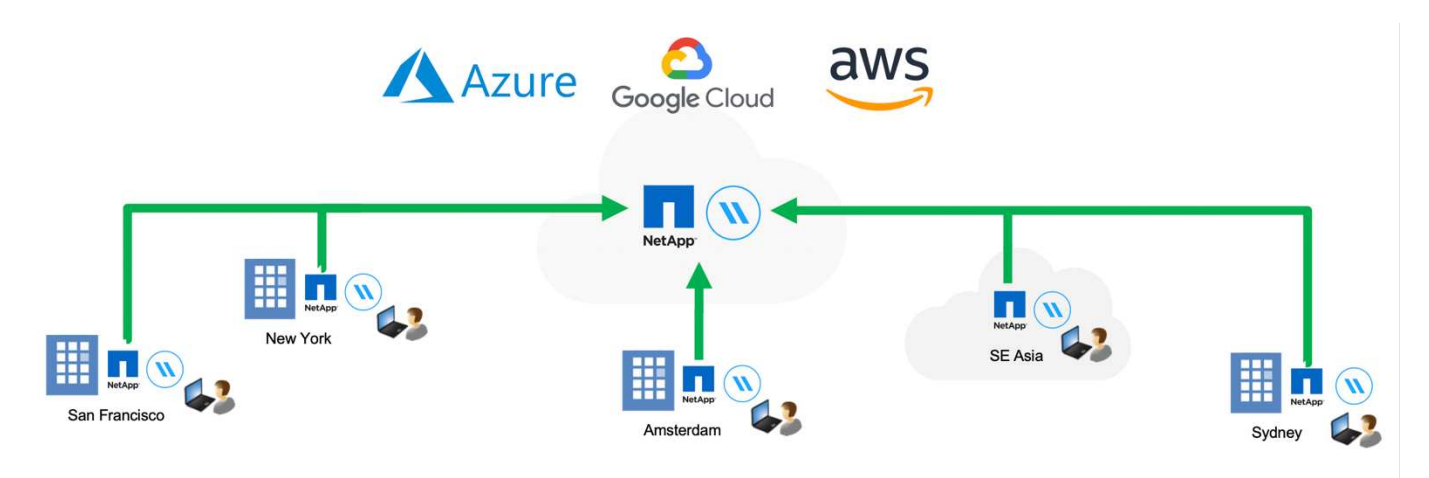

## **Caratteristiche**

BlueXP edge caching offre le seguenti funzionalità:

- Consolida e centralizza i tuoi dati nel cloud pubblico e sfrutta la scalabilità e le performance delle soluzioni storage di livello Enterprise
- Crea un singolo set di dati per gli utenti a livello globale e sfrutta il caching intelligente dei file per migliorare l'accesso ai dati globali, la collaborazione e le performance
- Affidati a una cache autogestita e a gestione automatica ed elimina copie e backup completi dei dati. Utilizza il caching dei file locali per i dati attivi e taglia i costi dello storage
- Accesso trasparente dalle filiali attraverso uno spazio dei nomi globale con blocco dei file centralizzato in tempo reale

Scopri di più sulle funzionalità di caching edge di BlueXP e sui casi d'utilizzo ["qui".](https://bluexp.netapp.com/global-file-cache)

## **Componenti di caching edge BlueXP**

Il caching edge BlueXP è costituito dai seguenti componenti:

- Server di gestione
- Core
- Edge (implementato nelle sedi remote)

L'istanza principale di caching edge BlueXP viene montata sulle condivisioni di file aziendali ospitate sulla piattaforma di storage back-end scelta (ad esempio Cloud Volumes ONTAP, Cloud Volumes Service, E Azure NetApp Files) e crea il "fabric" di caching edge BlueXP che offre la possibilità di centralizzare e consolidare i dati non strutturati in un singolo set di dati, che si trovino su una o più piattaforme di storage nel cloud pubblico.

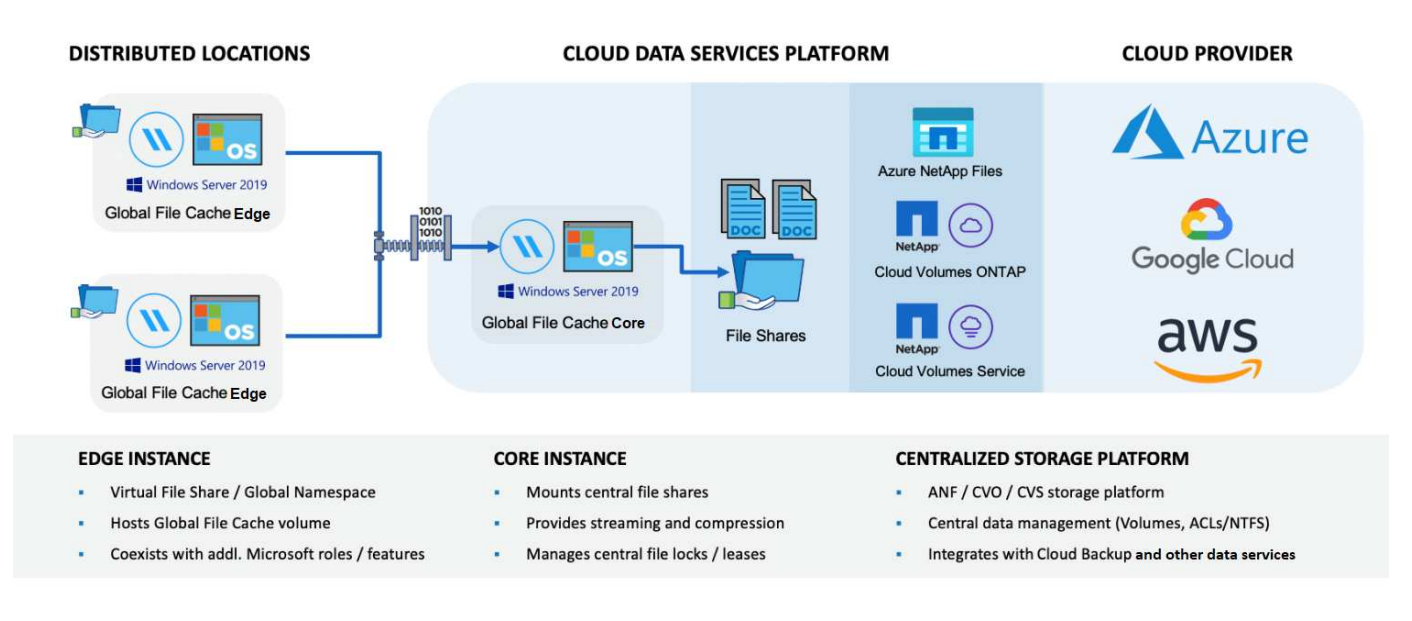

## **Piattaforme di storage supportate**

Le piattaforme di storage supportate per il caching edge BlueXP variano a seconda dell'opzione di implementazione selezionata.

#### **Opzioni di implementazione automatizzate**

Il caching edge BlueXP è supportato con i seguenti tipi di ambienti di lavoro se implementato con BlueXP:

- Cloud Volumes ONTAP in Azure
- Cloud Volumes ONTAP in AWS
- Cloud Volumes ONTAP in Google Cloud

Questa configurazione consente di implementare e gestire l'intera implementazione BlueXP edge caching lato server, incluso BlueXP edge caching Management Server e BlueXP edge caching Core, da BlueXP.

#### **Opzioni di implementazione manuale**

Le configurazioni di edge caching BlueXP sono supportate anche con Cloud Volumes ONTAP, Azure NetApp Files, Amazon FSX per sistemi ONTAP e Cloud Volumes Service su Google Cloud. Le soluzioni on-premise

sono disponibili anche sulle piattaforme NetApp AFF e FAS. In queste installazioni, i componenti di BlueXP edge caching lato server devono essere configurati e implementati manualmente, non utilizzando BlueXP.

Vedere ["Guida utente di NetApp Global file cache"](https://repo.cloudsync.netapp.com/gfc/Global%20File%20Cache%202.3.0%20User%20Guide.pdf) per ulteriori informazioni.

## **Come funziona il caching edge BlueXP**

BlueXP edge caching crea un fabric software che memorizza nella cache i set di dati attivi negli uffici remoti a livello globale. Di conseguenza, agli utenti aziendali viene garantito un accesso trasparente ai dati e performance ottimali su scala globale.

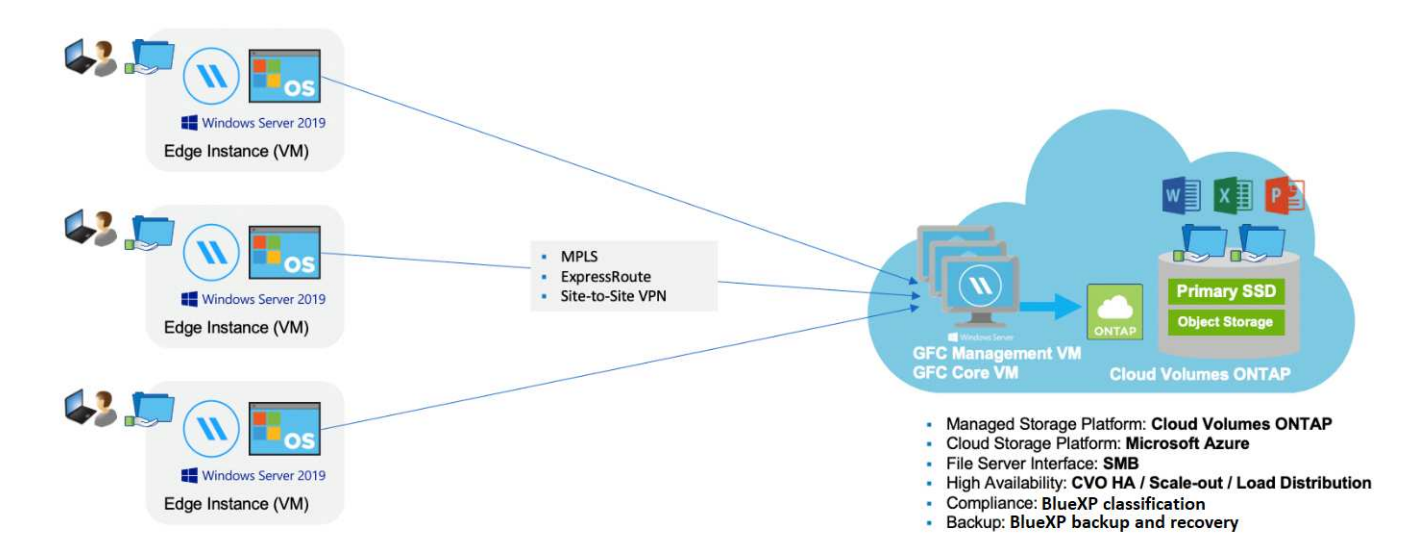

La topologia a cui si fa riferimento in questo esempio è un modello hub e spoke, per cui la rete di uffici/sedi remote sta accedendo a un insieme comune di dati nel cloud. I punti chiave di questo esempio sono:

- Data store centralizzato:
	- Piattaforma di cloud storage pubblico aziendale, come Cloud Volumes ONTAP
- Fabric di caching edge BlueXP:
	- Estensione dell'archivio dati centrale alle postazioni remote
	- BlueXP edge caching istanza Core, montaggio su condivisioni file aziendali (SMB).
	- Istanze di BlueXP edge caching Edge in esecuzione in ogni posizione remota.
	- Presenta una condivisione di file virtuale in ogni posizione remota che fornisce l'accesso ai dati centrali.
	- $\circ$  Ospita Intelligent file cache su un volume NTFS di dimensioni personalizzate (D:\).
- Configurazione di rete:
	- Connettività MPLS (MultiProtocol Label Switching), ExpressRoute o VPN
- Integrazione con i servizi di dominio Active Directory del cliente.
- Spazio dei nomi DFS per l'utilizzo di uno spazio dei nomi globale (consigliato).

### **Costo**

Il costo per l'utilizzo del caching edge BlueXP dipende dal tipo di installazione scelta.

- Tutte le installazioni richiedono l'implementazione di uno o più volumi nel cloud (ad esempio, Cloud Volumes ONTAP, Cloud Volumes Service o Azure NetApp Files). Ciò comporta addebiti da parte del cloud provider selezionato.
- Tutte le installazioni richiedono inoltre l'implementazione di due o più macchine virtuali (VM) nel cloud. Ciò comporta addebiti da parte del cloud provider selezionato.
	- Server di gestione del caching edge BlueXP:

In Azure, viene eseguito su una macchina virtuale D2s\_V3 o equivalente (2 vCPU/8 GB di RAM) con SSD standard da 127 GB

In AWS, viene eseguito su un'istanza m4.Large o equivalente (2 vCPU/8 GB RAM) con 127 GB di SSD General Purpose

In Google Cloud, questo viene eseguito su un'istanza n2-standard-2 o equivalente (2 vCPU/8 GB RAM) con SSD General Purpose da 127 GB

◦ Core di caching edge BlueXP:

In Azure, viene eseguito su una macchina virtuale D8s\_V4 o equivalente (8 vCPU/32 GB RAM) con SSD Premium da 127 GB

In AWS, viene eseguito su un'istanza m4,2xlarge o equivalente (8 vCPU/32 GB RAM) con SSD General purpose da 127 GB

In Google Cloud, questo viene eseguito su un'istanza n2-standard-8 o equivalente (8 vCPU/32 GB RAM) con SSD General Purpose da 127 GB

- Quando viene installato con Cloud Volumes ONTAP (le configurazioni supportate sono implementate completamente tramite BlueXP), sono disponibili due opzioni di prezzo:
	- Per i sistemi Cloud Volumes ONTAP, è possibile pagare 3,000 dollari per ogni istanza edge caching di BlueXP, all'anno.
	- In alternativa, per i sistemi Cloud Volumes ONTAP in Azure e GCP, è possibile scegliere il pacchetto Cloud Volumes ONTAP cache edge. Questa licenza basata sulla capacità consente di implementare una singola istanza di BlueXP edge caching Edge Edge per ogni 3 TIB di capacità acquistata. ["Scopri](https://docs.netapp.com/us-en/bluexp-cloud-volumes-ontap/concept-licensing.html#capacity-based-licensing) [di più qui".](https://docs.netapp.com/us-en/bluexp-cloud-volumes-ontap/concept-licensing.html#capacity-based-licensing)
- Se installato utilizzando le opzioni di implementazione manuale, il prezzo è diverso. Per una stima dei costi di alto livello, vedere ["Calcola il tuo potenziale di risparmio"](https://bluexp.netapp.com/global-file-cache/roi) In alternativa, rivolgiti al tuo NetApp Solutions Engineer per discutere delle opzioni migliori per l'implementazione aziendale.

## **Licensing**

BlueXP edge caching include un License Management Server (LMS) basato su software, che consente di consolidare la gestione delle licenze e distribuire le licenze a tutte le istanze Core ed Edge utilizzando un meccanismo automatizzato.

Quando si implementa la prima istanza Core nel data center o nel cloud, è possibile scegliere di designare tale istanza come LMS per la propria organizzazione. Questa istanza di LMS viene configurata una volta, si connette al servizio di abbonamento (su HTTPS) e convalida l'abbonamento utilizzando l'ID cliente fornito dal nostro reparto di assistenza/operazioni al momento dell'abilitazione dell'abbonamento. Una volta effettuata questa designazione, associare le istanze di Edge a LMS fornendo l'ID cliente e l'indirizzo IP dell'istanza di LMS.

Quando acquisti licenze Edge aggiuntive o rinnovi l'abbonamento, il nostro reparto assistenza/operazioni aggiorna i dettagli della licenza, ad esempio il numero di siti o la data di scadenza dell'abbonamento. Dopo che l'LMS ha richiesto il servizio di abbonamento, i dettagli della licenza vengono aggiornati automaticamente sull'istanza di LMS e verranno applicati alle istanze di GFC Core ed Edge.

Vedere ["Guida utente di NetApp Global file cache"](https://repo.cloudsync.netapp.com/gfc/Global%20File%20Cache%202.3.0%20User%20Guide.pdf) per ulteriori dettagli sulle licenze.

## **Limitazioni**

La versione di BlueXP edge caching supportata in BlueXP (Cloud Volumes Edge cache) richiede che la piattaforma di storage back-end utilizzata come storage centrale sia un ambiente di lavoro in cui è stato implementato un nodo singolo o una coppia ha Cloud Volumes ONTAP in Azure, AWS o Google Cloud.

Altre piattaforme storage non sono attualmente supportate utilizzando BlueXP, ma possono essere implementate utilizzando procedure di implementazione legacy. Queste altre configurazioni, ad esempio Global file cache che utilizza Amazon FSX per sistemi ONTAP, Azure NetApp Files o Cloud Volumes Service su Google Cloud, sono supportate utilizzando le procedure legacy. Vedere ["Panoramica e inserimento della](https://bluexp.netapp.com/global-file-cache/onboarding) [Global file cache"](https://bluexp.netapp.com/global-file-cache/onboarding) per ulteriori informazioni.

## <span id="page-6-0"></span>**Prima di iniziare a implementare il caching edge BlueXP**

Prima di iniziare a implementare il caching edge BlueXP nel cloud e nelle sedi remote, è necessario conoscere molti requisiti.

## **BlueXP edge caching: Considerazioni di base sulla progettazione**

A seconda dei requisiti, potrebbe essere necessario implementare una o più istanze di BlueXP edge caching Core per creare il fabric di caching edge BlueXP. L'istanza Core è progettata per indirizzare il flusso di traffico tra le istanze di Edge cache BlueXP distribuite e le risorse del file server del data center, ad esempio condivisioni di file, cartelle e file.

Durante la progettazione dell'implementazione del caching edge BlueXP, è necessario determinare le caratteristiche più adatte al proprio ambiente in termini di scalabilità, disponibilità delle risorse e ridondanza. Il core di caching edge BlueXP può essere implementato nei seguenti modi:

- Istanza standalone
- Load Distributed Design (Cold Standby)

Vedere [Linee guida per il dimensionamento](#page-6-1) Per comprendere il numero massimo di istanze Edge e utenti totali che ciascuna configurazione può supportare:

Rivolgiti al tuo NetApp Solutions Engineer per discutere delle opzioni migliori per l'implementazione aziendale.

## <span id="page-6-1"></span>**Linee guida per il dimensionamento**

Sono disponibili alcuni rapporti di dimensionamento delle linee guida che è necessario tenere a mente durante la configurazione del sistema iniziale. È necessario rivedere questi rapporti dopo aver accumulato una certa cronologia di utilizzo per assicurarsi di utilizzare il sistema in modo ottimale. Questi includono:

- Rapporto bordi/core
- Rapporto utenti distribuiti/edge
- Rapporto utenti distribuiti/core

#### **Numero di istanze Edge per istanza principale**

Le nostre linee guida consigliano fino a 10 istanze Edge per istanza di Core di caching edge BlueXP, con un massimo di 20 edge per istanza di Core di caching edge BlueXP. Ciò dipende in misura significativa dal tipo e dalla dimensione media del file del carico di lavoro più comune. In alcuni casi, con carichi di lavoro più comuni è possibile aggiungere più istanze Edge per core, ma in questi casi è necessario contattare il rappresentante dell'account per determinare come dimensionare correttamente il numero di istanze Edge e Core in base ai tipi e alle dimensioni dei set di file.

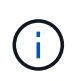

Puoi sfruttare più istanze di BlueXP edge caching Edge e Core contemporaneamente per scalare l'infrastruttura in base ai requisiti.

#### **Numero di utenti simultanei per istanza Edge**

BlueXP edge caching Edge gestisce il carico di lavoro in termini di algoritmi di caching e differenze a livello di file. Una singola istanza Edge può servire fino a 500 utenti per istanza *fisica* Edge dedicata e fino a 300 utenti per implementazioni *virtuali* dedicate. Ciò dipende in misura significativa dal tipo e dalla dimensione media del file del carico di lavoro più comune. Per i tipi di file collaborativi più grandi, guidare verso il 50% del numero massimo di utenti per il limite inferiore di BlueXP edge caching Edge (a seconda dell'implementazione fisica o virtuale). Per gli elementi Office più comuni con dimensioni medie dei file <1 MB, guida verso il limite superiore del 100% di utenti per edge (a seconda dell'implementazione fisica o virtuale).

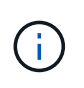

BlueXP edge caching Edge rileva se è in esecuzione su un'istanza virtuale o fisica e limita il numero di connessioni SMB alla condivisione di file virtuale locale al massimo di 300 o 500 connessioni simultanee.

#### **Numero di utenti simultanei per istanza Core**

L'istanza BlueXP edge caching Core è estremamente scalabile, con un numero di utenti simultanei consigliato di 3,000 utenti per core. Ciò dipende in misura significativa dal tipo e dalla dimensione media del file del carico di lavoro più comune.

Rivolgiti al tuo NetApp Solutions Engineer per discutere delle opzioni migliori per l'implementazione aziendale.

### **Prerequisiti**

I prerequisiti descritti in questa sezione si riferiscono ai componenti installati nel cloud: BlueXP edge caching Management Server e BlueXP edge caching Core.

I prerequisiti di BlueXP edge caching Edge sono descritti nel [qui.](https://docs.netapp.com/it-it/bluexp-edge-caching/download-gfc-resources.html requisiti di caching-edge-edge-edge-bluexp)

#### **Piattaforma di storage (volumi)**

La piattaforma di storage back-end, in questo caso l'istanza di Cloud Volumes ONTAP implementata, dovrebbe presentare le condivisioni di file SMB. Tutte le condivisioni che verranno esposte tramite l'edge caching BlueXP devono consentire il controllo completo del gruppo "Everyone" a livello di condivisione, limitando al contempo le autorizzazioni attraverso le autorizzazioni NTFS.

Se non è stata impostata almeno una condivisione file SMB sull'istanza di Cloud Volumes ONTAP, è necessario disporre delle seguenti informazioni per poter configurare queste informazioni durante l'installazione:

• Nome di dominio di Active Directory, indirizzo IP del server dei nomi, credenziali di amministratore di Active Directory.

• Il nome e le dimensioni del volume che si desidera creare, il nome dell'aggregato su cui verrà creato il volume e il nome della condivisione.

Si consiglia di utilizzare un volume sufficientemente grande per ospitare il set di dati totale dell'applicazione, oltre alla possibilità di scalare di conseguenza in base alla crescita del set di dati. Se nell'ambiente di lavoro sono presenti più aggregati, vedere ["Gestione degli aggregati esistenti"](https://docs.netapp.com/us-en/bluexp-cloud-volumes-ontap/task-manage-aggregates.html) per determinare quale aggregato dispone dello spazio più disponibile per il nuovo volume.

#### **Server di gestione del caching edge BlueXP**

Il server di gestione del caching edge BlueXP richiede l'accesso esterno su HTTPS (porta TCP 443) per connettersi al servizio di abbonamento del provider cloud e per accedere ai seguenti URL:

- <https://gfcproxyforcm-prod.azurewebsites.net/>
- <https://rest.zuora.com/v1/subscriptions/>
- <https://rest.zuora.com/oauth/token>
- <https://talonazuremicroservices.azurewebsites.net>
- <https://talonlicensing.table.core.windows.net>

Questa porta deve essere esclusa da qualsiasi dispositivo di ottimizzazione WAN o policy di restrizione firewall affinché il software di caching edge BlueXP funzioni correttamente.

BlueXP edge caching Management Server richiede anche un nome NetBIOS univoco (geografico) per l'istanza (ad esempio GFC-MS1).

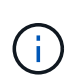

Un server di gestione può supportare più istanze principali di caching edge BlueXP distribuite in diversi ambienti di lavoro. Se implementato da BlueXP, ogni ambiente di lavoro dispone di un proprio storage back-end separato e non contiene gli stessi dati.

#### **Core di caching edge BlueXP**

Il core di caching edge BlueXP ascolta l'intervallo di porte TCP 6618-6630. A seconda della configurazione del firewall o del Network Security Group (NSG), potrebbe essere necessario consentire esplicitamente l'accesso a queste porte tramite le regole delle porte in entrata. Inoltre, queste porte devono essere escluse da qualsiasi dispositivo di ottimizzazione WAN o policy di restrizione firewall affinché il software di caching edge BlueXP funzioni correttamente.

I requisiti di base per il caching edge BlueXP sono:

- Un nome NetBIOS univoco (geografico) per l'istanza (ad esempio GFC-CORE1)
- Nome di dominio di Active Directory
	- Le istanze devono essere unite al dominio Active Directory.
	- Le istanze devono essere gestite in un'unità organizzativa (OU) specifica per il caching edge BlueXP ed escluse dagli oggetti GPO aziendali ereditati.
- Account di servizio. I servizi sul Core vengono eseguiti come account utente di dominio specifico. Questo account, noto anche come account di servizio, deve disporre dei seguenti privilegi su ciascuno dei server SMB che saranno associati all'istanza di BlueXP edge caching Core:
	- L'account di servizio fornito deve essere un utente di dominio.

A seconda del livello di restrizioni e GPO nell'ambiente di rete, questo account potrebbe richiedere

privilegi di amministratore di dominio.

- Deve disporre dei privilegi di "Esegui come servizio".
- La password deve essere impostata su "non scade mai".
- L'opzione dell'account "l'utente deve modificare la password all'accesso successivo" deve essere DISATTIVATA (deselezionata).
- Deve essere un membro del gruppo Built-in Backup Operators del file server back-end (attivato automaticamente quando implementato tramite BlueXP).

#### **Server di gestione delle licenze**

- BlueXP edge caching License Management Server (LMS) deve essere configurato su Microsoft Windows Server 2016 Standard o Datacenter Edition o Windows Server 2019 Standard o Datacenter Edition, preferibilmente sull'istanza BlueXP edge caching Core nel data center o nel cloud.
- Se si richiede un'istanza separata di BlueXP edge caching LMS, è necessario installare il pacchetto di installazione più recente del software di caching BlueXP edge su un'istanza di Microsoft Windows Server incontaminata.
- L'istanza di LMS deve essere in grado di connettersi al servizio di abbonamento (Internet pubblico) utilizzando HTTPS (porta TCP 443).
- Le istanze Core ed Edge devono connettersi all'istanza LMS utilizzando HTTPS (porta TCP 443).

#### **Rete (accesso esterno)**

L'edge caching LMS BlueXP richiede l'accesso esterno tramite HTTPS (porta TCP 443) ai seguenti URL.

- Se si utilizza una licenza basata su abbonamento GFC:
	- <a href="https://rest.zuora.com/v1/subscriptions/&lt;subscription-no&gt" class="bare">https://rest.zuora.com/v1/subscriptions/<subscription-no&gt</a>;
	- <https://rest.zuora.com/oauth/token>
- Se si utilizzano licenze NetApp basate su NSS:
	- <https://login.netapp.com>
	- [https://login.netapp.com/ms\\_oauth/oauth2/endpoints](https://login.netapp.com/ms_oauth/oauth2/endpoints)
	- [https://login.netapp.com/ms\\_oauth/oauth2/endpoints/oauthservice/tokens](https://login.netapp.com/ms_oauth/oauth2/endpoints/oauthservice/tokens)
- Se si utilizza la licenza basata su legacy di NetApp:
	- <https://talonazuremicroservices.azurewebsites.net>
	- <https://talonlicensing.table.core.windows.net>

#### **Networking**

- Firewall: Le porte TCP devono essere consentite tra le istanze di BlueXP edge caching Edge e Core.
- Porte TCP per caching edge BlueXP: 443 (HTTPS), 6618-6630.
- I dispositivi di ottimizzazione di rete (come Riverbed Steelhead) devono essere configurati per il pass-thru delle porte specifiche di caching edge BlueXP (TCP 6618-6630).

## <span id="page-10-0"></span>**Per iniziare**

Si utilizza BlueXP per implementare il software BlueXP edge caching Management Server e Core nell'ambiente di lavoro.

## **Abilitare il caching edge BlueXP utilizzando BlueXP**

In questa configurazione verranno implementati il server di gestione del caching edge BlueXP e il core di caching edge BlueXP nello stesso ambiente di lavoro in cui è stato creato il sistema Cloud Volumes ONTAP utilizzando BlueXP.

Guarda ["questo video"](https://www.youtube.com/watch?v=TGIQVssr43A) per visualizzare i passaggi dall'inizio alla fine.

#### **Avvio rapido**

Inizia subito seguendo questi passaggi o scorri verso il basso fino alle sezioni rimanenti per ottenere informazioni complete:

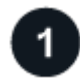

#### **Implementare Cloud Volumes ONTAP**

Implementare Cloud Volumes ONTAP e configurare le condivisioni di file SMB. Per ulteriori informazioni, vedere ["Lancio di Cloud Volumes ONTAP in Azure"](https://docs.netapp.com/us-en/bluexp-cloud-volumes-ontap/task-deploying-otc-azure.html), ["Avvio di Cloud Volumes ONTAP in AWS"](https://docs.netapp.com/us-en/bluexp-cloud-volumes-ontap/task-deploying-otc-aws.html), o. ["Lancio di](https://docs.netapp.com/us-en/bluexp-cloud-volumes-ontap/task-deploying-gcp.html) [Cloud Volumes ONTAP in Google Cloud".](https://docs.netapp.com/us-en/bluexp-cloud-volumes-ontap/task-deploying-gcp.html)

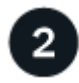

#### **Implementare il server di gestione del caching edge BlueXP**

Distribuire un'istanza del server di gestione del caching edge BlueXP nello stesso ambiente di lavoro dell'istanza di Cloud Volumes ONTAP.

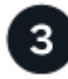

#### **Implementare il core di caching edge BlueXP**

Distribuire una o più istanze del core di caching edge BlueXP nello stesso ambiente di lavoro dell'istanza di Cloud Volumes ONTAP e unirsi al dominio Active Directory.

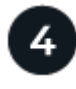

### **Licenza BlueXP edge caching**

Configurare il servizio LMS (License Management Server) di caching edge BlueXP su un'istanza Core di caching edge BlueXP. Per attivare l'abbonamento, è necessario disporre delle credenziali NSS o di un ID cliente e di un numero di abbonamento forniti da NetApp.

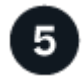

#### **Implementare le istanze di BlueXP edge caching Edge**

Vedere ["Implementazione di istanze edge caching di BlueXP Edge"](#page-27-0) Per implementare le istanze di BlueXP edge caching Edge in ogni posizione remota. Questo passaggio non viene eseguito con BlueXP.

#### **Implementa Cloud Volumes ONTAP come piattaforma di storage**

BlueXP edge caching supporta Cloud Volumes ONTAP implementati in Azure, AWS e Google Cloud. Per informazioni dettagliate su prerequisiti, requisiti e istruzioni di implementazione, vedere ["Lancio di Cloud](https://docs.netapp.com/us-en/bluexp-cloud-volumes-ontap/task-deploying-otc-azure.html)

[Volumes ONTAP in Azure"](https://docs.netapp.com/us-en/bluexp-cloud-volumes-ontap/task-deploying-otc-azure.html), ["Avvio di Cloud Volumes ONTAP in AWS"](https://docs.netapp.com/us-en/bluexp-cloud-volumes-ontap/task-deploying-otc-aws.html), o. ["Lancio di Cloud Volumes ONTAP in](https://docs.netapp.com/us-en/bluexp-cloud-volumes-ontap/task-deploying-gcp.html) [Google Cloud"](https://docs.netapp.com/us-en/bluexp-cloud-volumes-ontap/task-deploying-gcp.html)

Tenere presente il seguente requisito aggiuntivo di caching edge BlueXP:

• È necessario configurare le condivisioni di file SMB sull'istanza di Cloud Volumes ONTAP.

Se non sono state impostate condivisioni di file SMB sull'istanza, viene richiesto di configurare le condivisioni SMB durante l'installazione dei componenti di caching edge di BlueXP.

#### **Abilita il caching edge BlueXP nel tuo ambiente di lavoro**

L'installazione guidata illustra i passaggi per implementare l'istanza di BlueXP edge caching Management Server e l'istanza di BlueXP edge caching Core, come evidenziato di seguito.

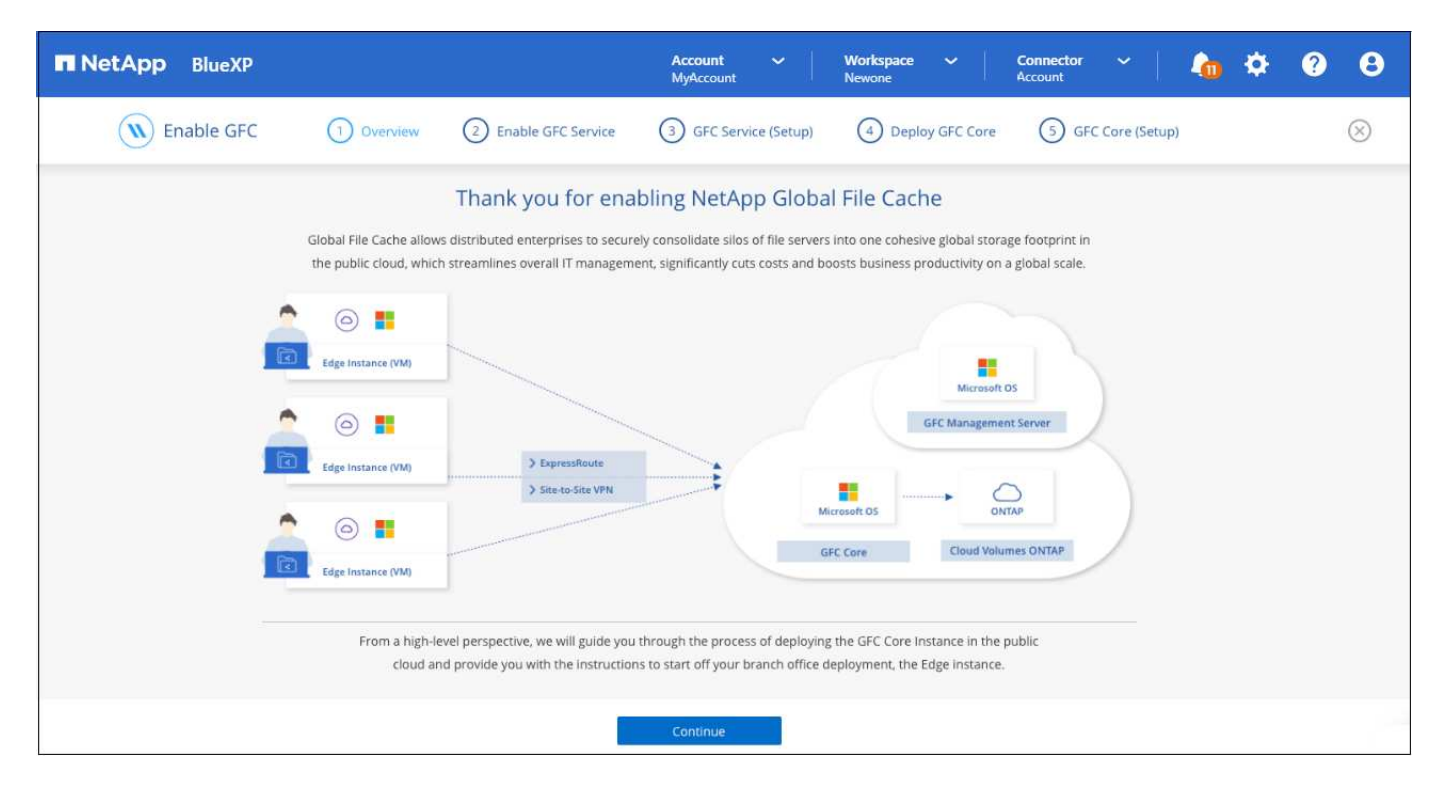

#### **Fasi**

- 1. Selezionare l'ambiente di lavoro in cui è stato implementato Cloud Volumes ONTAP.
- 2. Nel pannello servizi, fare clic su **Enable** per il servizio *Edge caching*.

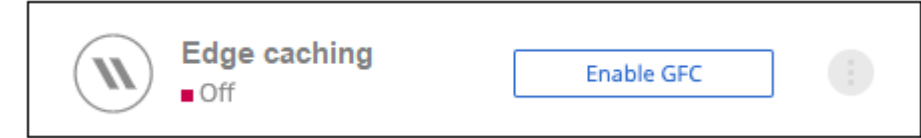

- 3. Leggi la pagina Panoramica e fai clic su **continua**.
- 4. Se non sono disponibili condivisioni SMB nell'istanza di Cloud Volumes ONTAP, viene richiesto di inserire i dettagli relativi al server SMB e alla condivisione SMB per creare la condivisione. Per ulteriori informazioni sulla configurazione SMB, vedere ["Piattaforma di storage".](#page-6-0)

Al termine, fare clic su **continua** per creare la condivisione SMB.

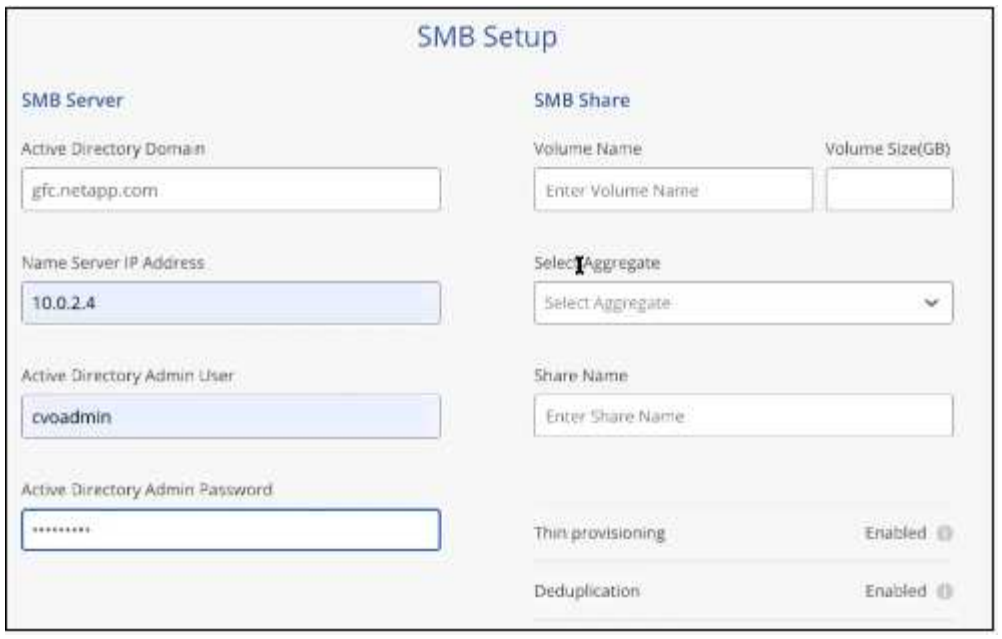

5. Nella pagina Global file cache Service, immettere il numero di istanze Global file cache Edge che si desidera implementare, quindi assicurarsi che il sistema soddisfi i requisiti per le regole di configurazione di rete e firewall, le impostazioni di Active Directory e le esclusioni antivirus. Vedere ["Prerequisiti"](#page-6-0) per ulteriori dettagli.

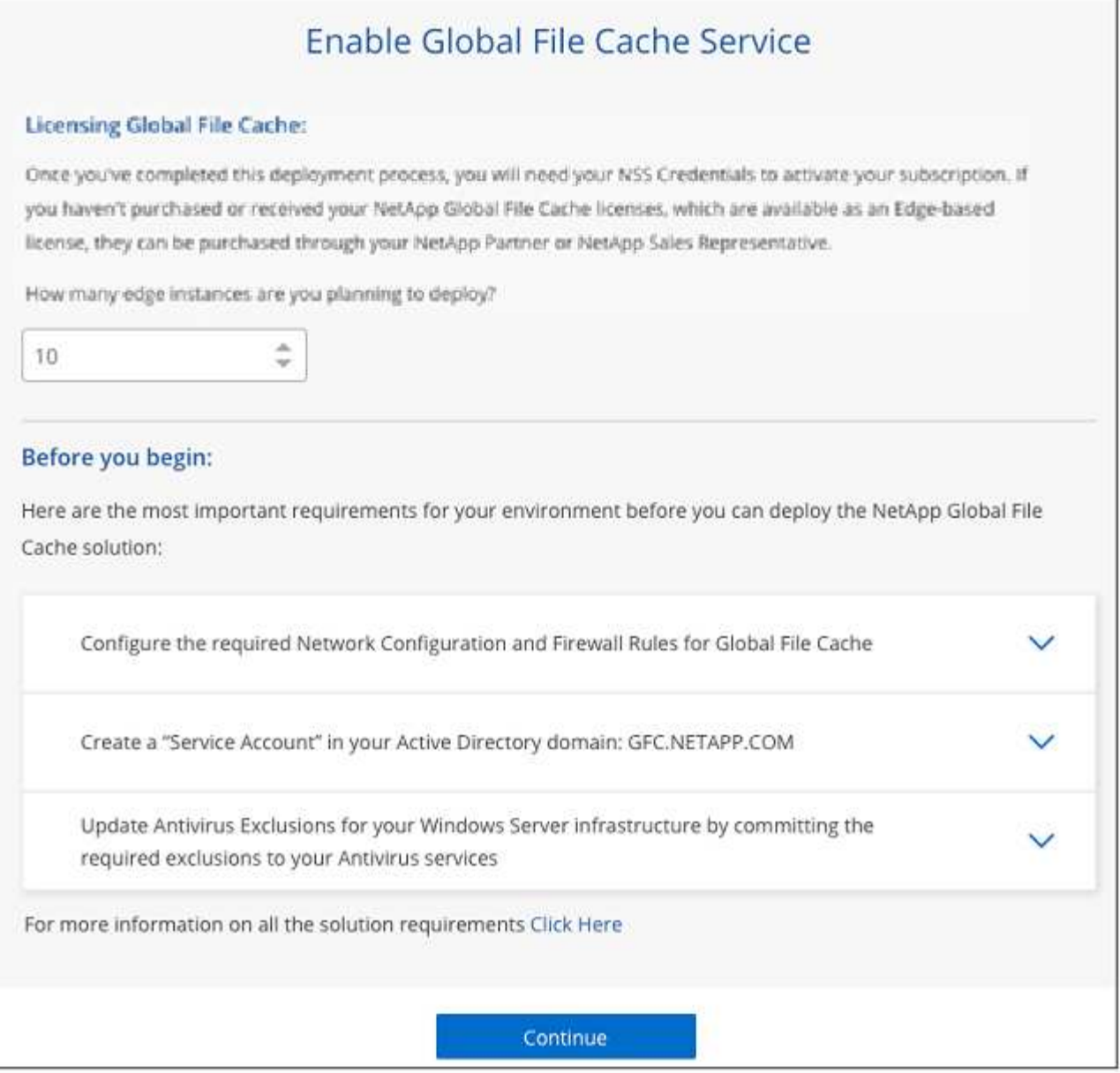

- 6. Dopo aver verificato che i requisiti sono stati soddisfatti o che si dispone delle informazioni necessarie per soddisfare tali requisiti, fare clic su **continua**.
- 7. Immettere le credenziali di amministratore da utilizzare per accedere alla VM di BlueXP edge caching Management Server e fare clic su **Enable GFC Service** (attiva servizio GFC). Per Azure e Google Cloud inserisci le credenziali come nome utente e password; per AWS seleziona la coppia di chiavi appropriata. Se si desidera, è possibile modificare il nome della macchina virtuale/istanza.

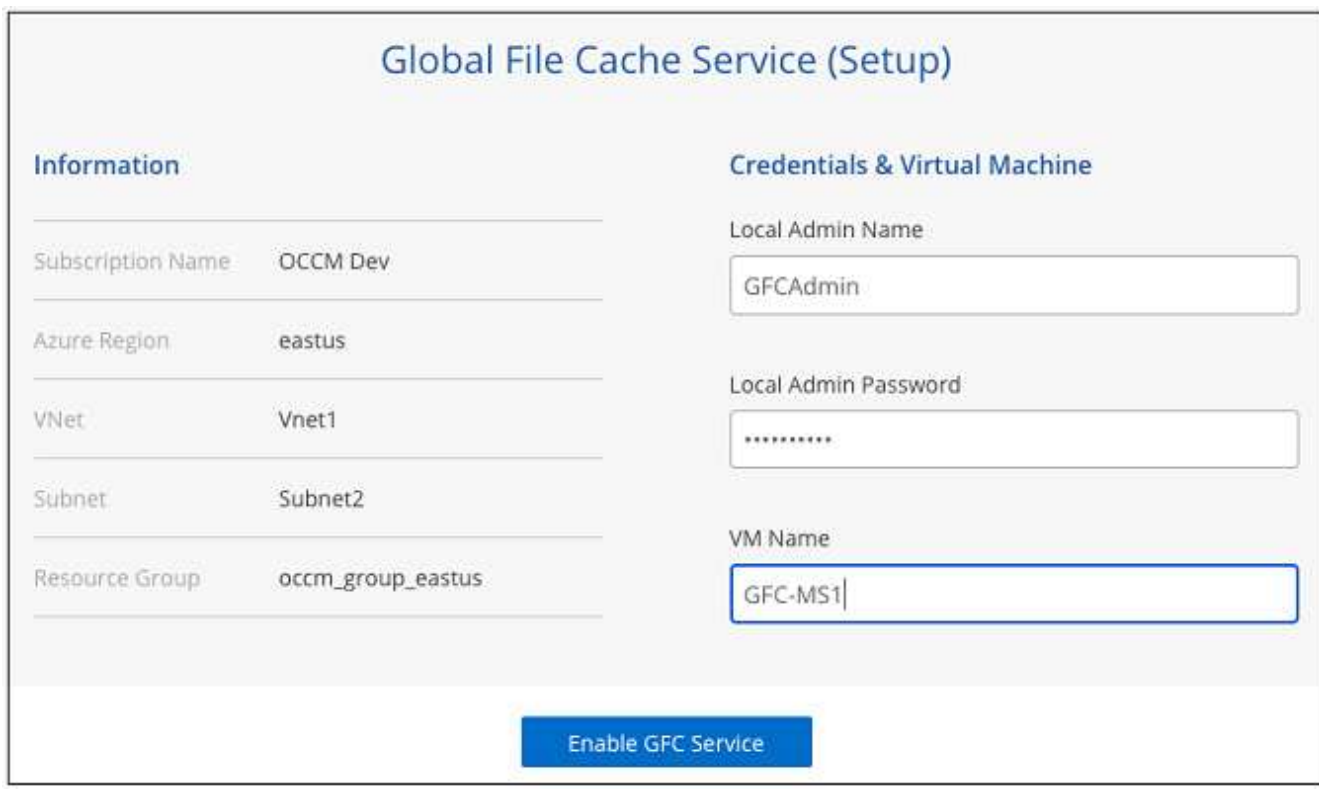

- 8. Una volta implementato il servizio di gestione del caching edge BlueXP, fare clic su **continua**.
- 9. Per BlueXP edge caching Core, immettere le credenziali dell'utente admin per accedere al dominio Active Directory e le credenziali dell'utente dell'account di servizio. Quindi fare clic su **continua**.
	- L'istanza principale di caching edge BlueXP deve essere implementata nello stesso dominio Active Directory dell'istanza di Cloud Volumes ONTAP.
	- L'account di servizio è un utente di dominio e fa parte del gruppo BUILTIN/Backup Operators sull'istanza di Cloud Volumes ONTAP.

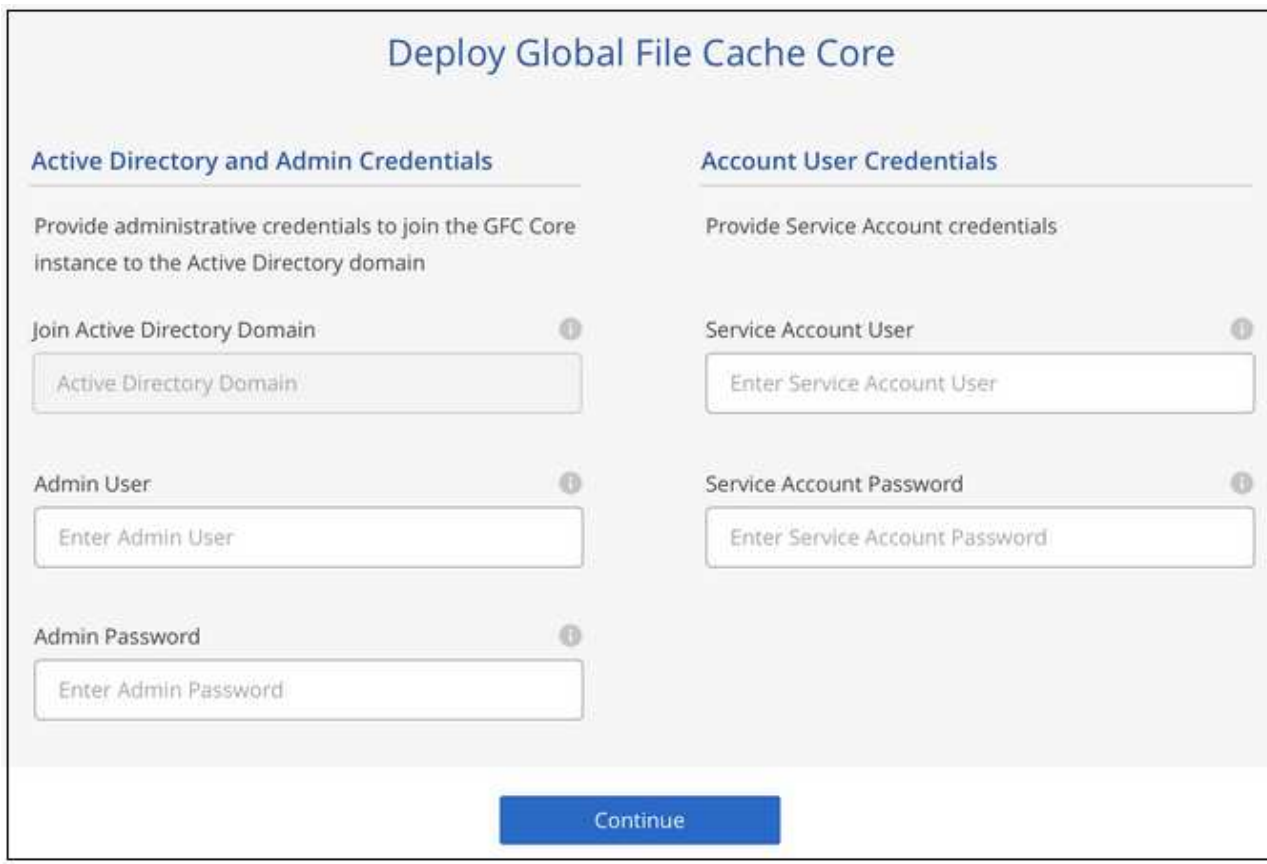

10. Immettere le credenziali di amministratore da utilizzare per accedere alla core VM BlueXP edge caching e fare clic su **Deploy GFC Core**. Per Azure e Google Cloud inserisci le credenziali come nome utente e password; per AWS seleziona la coppia di chiavi appropriata. Se si desidera, è possibile modificare il nome della macchina virtuale/istanza.

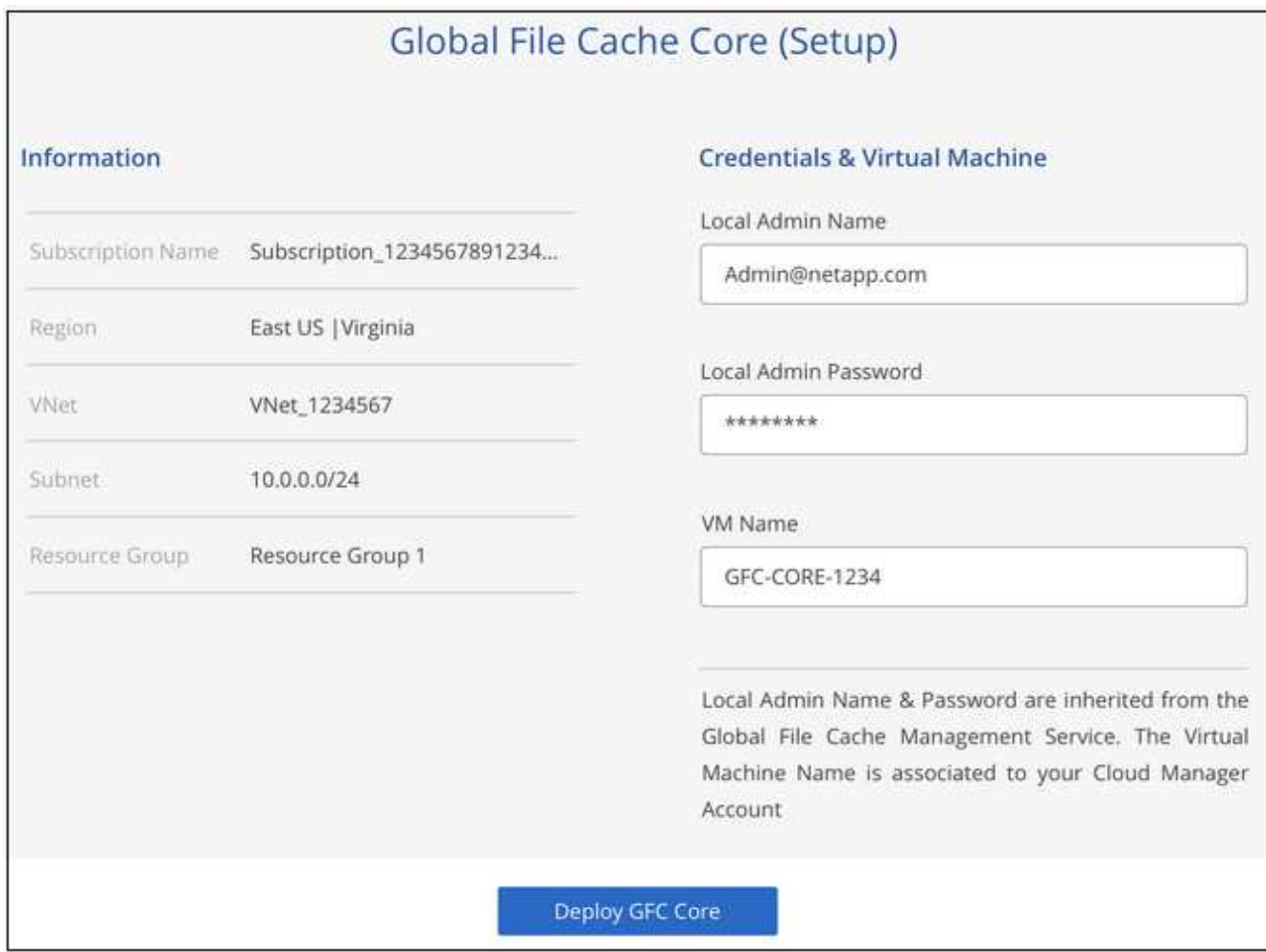

11. Una volta implementato il core di caching edge BlueXP, fare clic su **Vai alla dashboard**.

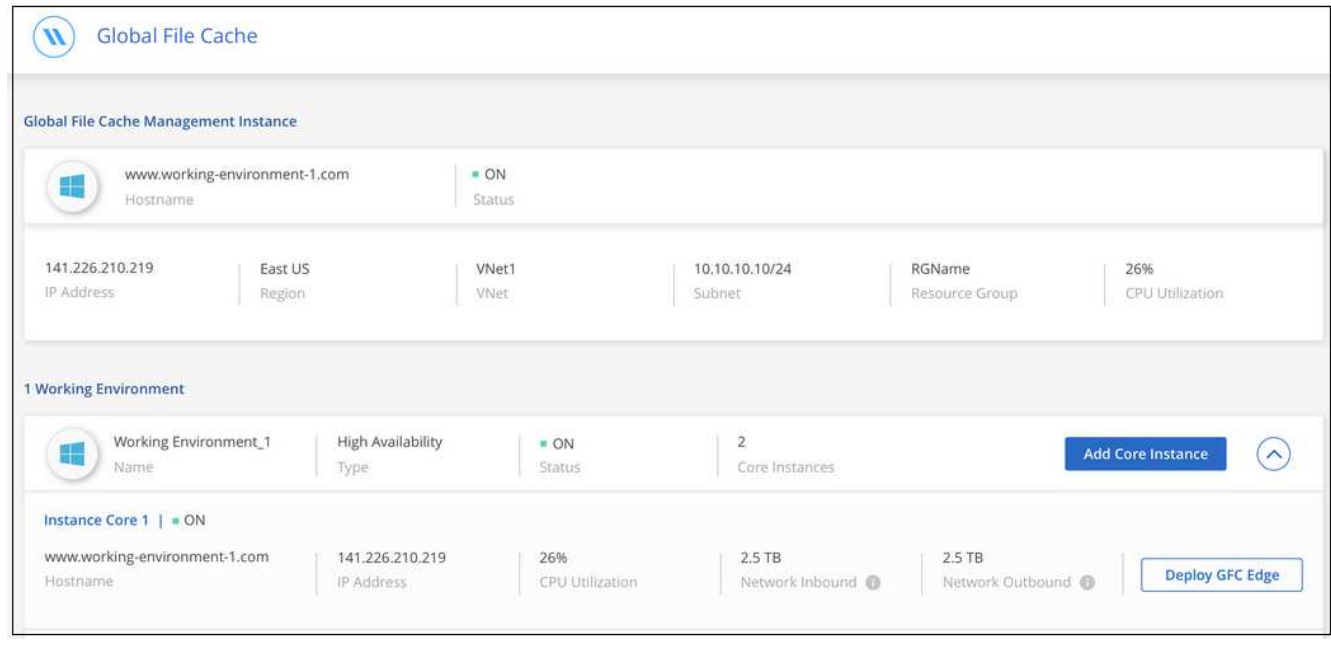

La dashboard mostra che l'istanza di Management Server e l'istanza di Core sono entrambe **ON** e funzionanti.

#### **Concedere in licenza l'installazione di BlueXP edge caching**

Prima di poter utilizzare il caching edge BlueXP, è necessario configurare il servizio Server di gestione delle licenze (LMS) per il caching edge BlueXP su un'istanza Core per il caching edge BlueXP. Per attivare l'abbonamento, è necessario disporre delle credenziali NSS o di un ID cliente e di un numero di abbonamento forniti da NetApp.

In questo esempio, configureremo il servizio LMS su un'istanza Core appena implementata nel cloud pubblico. Si tratta di un processo unico che consente di configurare il servizio LMS.

#### **Fasi**

- 1. Aprire la pagina Global file cache License Registration (registrazione licenza cache globale file) sul core di caching edge BlueXP (il core che si sta designando come servizio LMS) utilizzando il seguente URL. Sostituire <ip\_address> con l'indirizzo IP del core di caching edge BlueXP:https://<ip\_address>/lms/api/v1/config/lmsconfig.html[]
- 2. Fare clic su **"continua con questo sito Web (non consigliato)"** per continuare. Viene visualizzata una pagina che consente di configurare l'LMS o di controllare le informazioni di licenza esistenti.

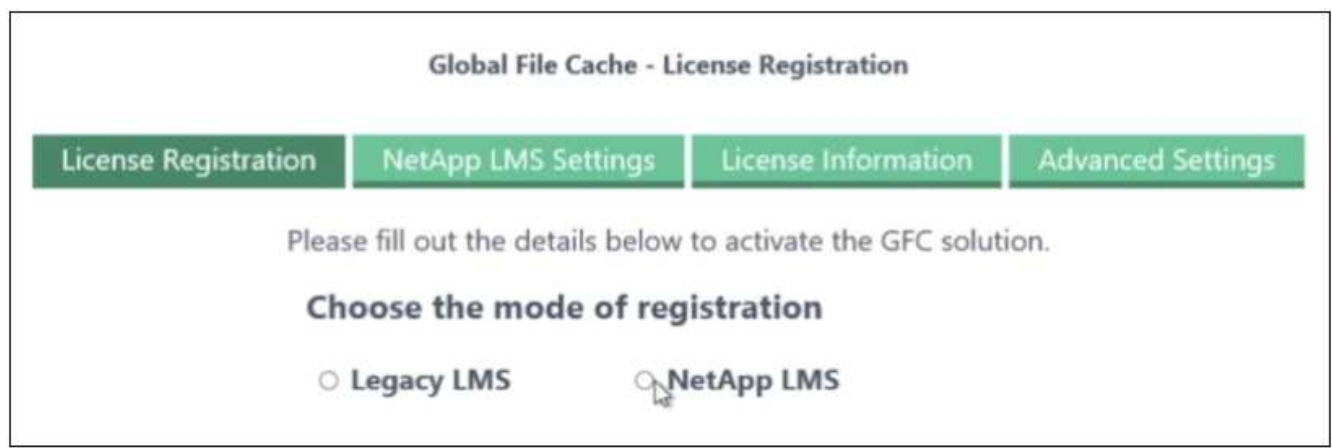

- 3. Scegliere la modalità di registrazione:
	- "NetApp LMS" viene utilizzato per i clienti che hanno acquistato licenze NetApp BlueXP edge caching Edge da NetApp o dai suoi partner certificati. (Preferito)
	- "Legacy LMS" viene utilizzato per i clienti esistenti o in prova che hanno ricevuto un ID cliente tramite il supporto NetApp. (Questa opzione è stata obsoleta).
- 4. Per questo esempio, fare clic su **NetApp LMS**, inserire l'ID cliente (preferibilmente l'indirizzo e-mail) e fare clic su **Registra LMS**.

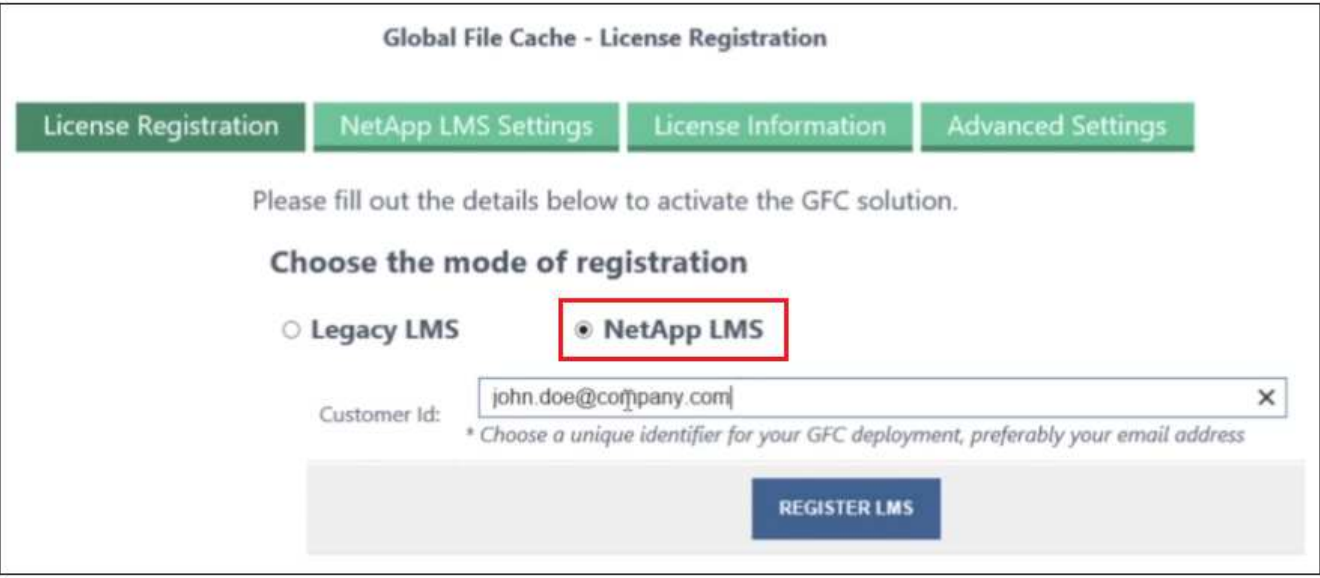

5. Controlla l'e-mail di conferma di NetApp che include il numero di abbonamento al software GFC e il numero di serie.

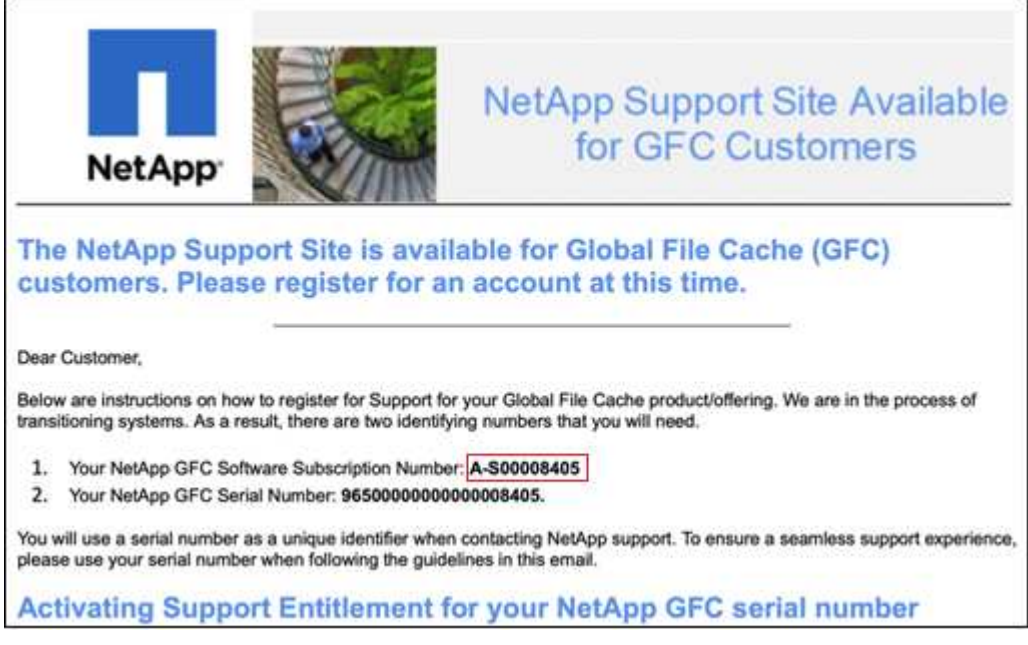

- 6. Fare clic sulla scheda **NetApp LMS Settings** (Impostazioni LMS NetApp).
- 7. Selezionare **GFC License Subscription**, inserire il numero di abbonamento al software GFC e fare clic su **Submit** (Invia).

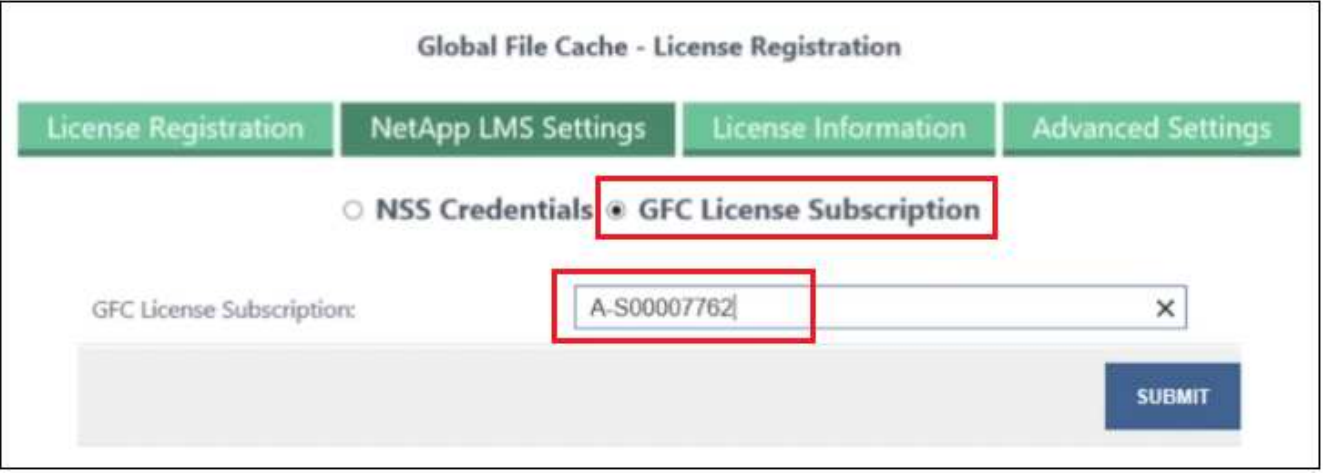

Viene visualizzato un messaggio che indica che l'abbonamento di licenza GFC è stato registrato e attivato correttamente per l'istanza LMS. Eventuali acquisti successivi verranno aggiunti automaticamente all'abbonamento di licenza GFC.

8. In alternativa, è possibile fare clic sulla scheda **License Information** (informazioni licenza) per visualizzare tutte le informazioni sulla licenza GFC.

#### **Quali sono le prossime novità?**

Se si è stabilito che è necessario implementare più core di caching edge BlueXP per supportare la configurazione, fare clic su **Add Core Instance** (Aggiungi istanza principale) dal dashboard e seguire la procedura guidata di distribuzione.

Una volta completata l'implementazione Core, è necessario ["Implementare le istanze di BlueXP edge caching](#page-21-0) [Edge"](#page-21-0) in ogni sede remota.

#### **Implementare istanze core aggiuntive**

Se la configurazione richiede l'installazione di più di un core di caching edge BlueXP a causa di un elevato numero di istanze Edge, è possibile aggiungere un altro core all'ambiente di lavoro.

Durante l'implementazione delle istanze Edge, alcune verranno configurate per la connessione al primo core e altre al secondo core. Entrambe le istanze principali accedono allo stesso storage back-end (l'istanza di Cloud Volumes ONTAP) nell'ambiente di lavoro.

1. Dalla dashboard Global file cache, fare clic su **Add Core Instance** (Aggiungi istanza principale).

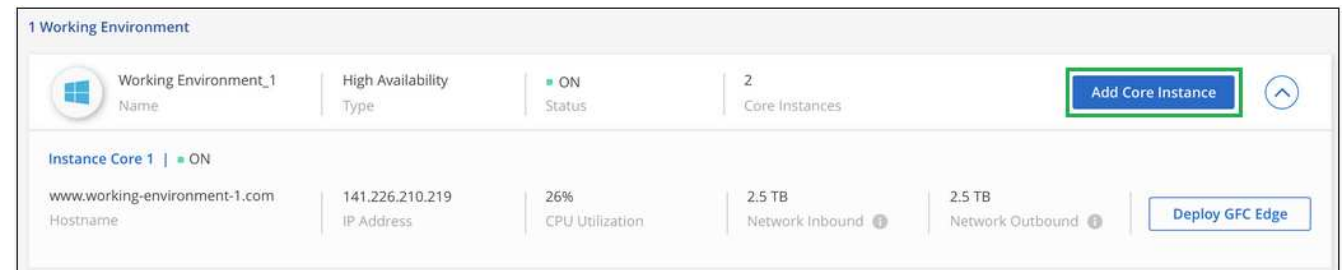

- 2. Immettere le credenziali dell'utente amministratore per accedere al dominio Active Directory e le credenziali dell'utente dell'account di servizio. Quindi fare clic su **continua**.
	- L'istanza principale di caching edge BlueXP deve trovarsi nello stesso dominio Active Directory dell'istanza di Cloud Volumes ONTAP.

◦ L'account di servizio è un utente di dominio e fa parte del gruppo BUILTIN/Backup Operators sull'istanza di Cloud Volumes ONTAP.

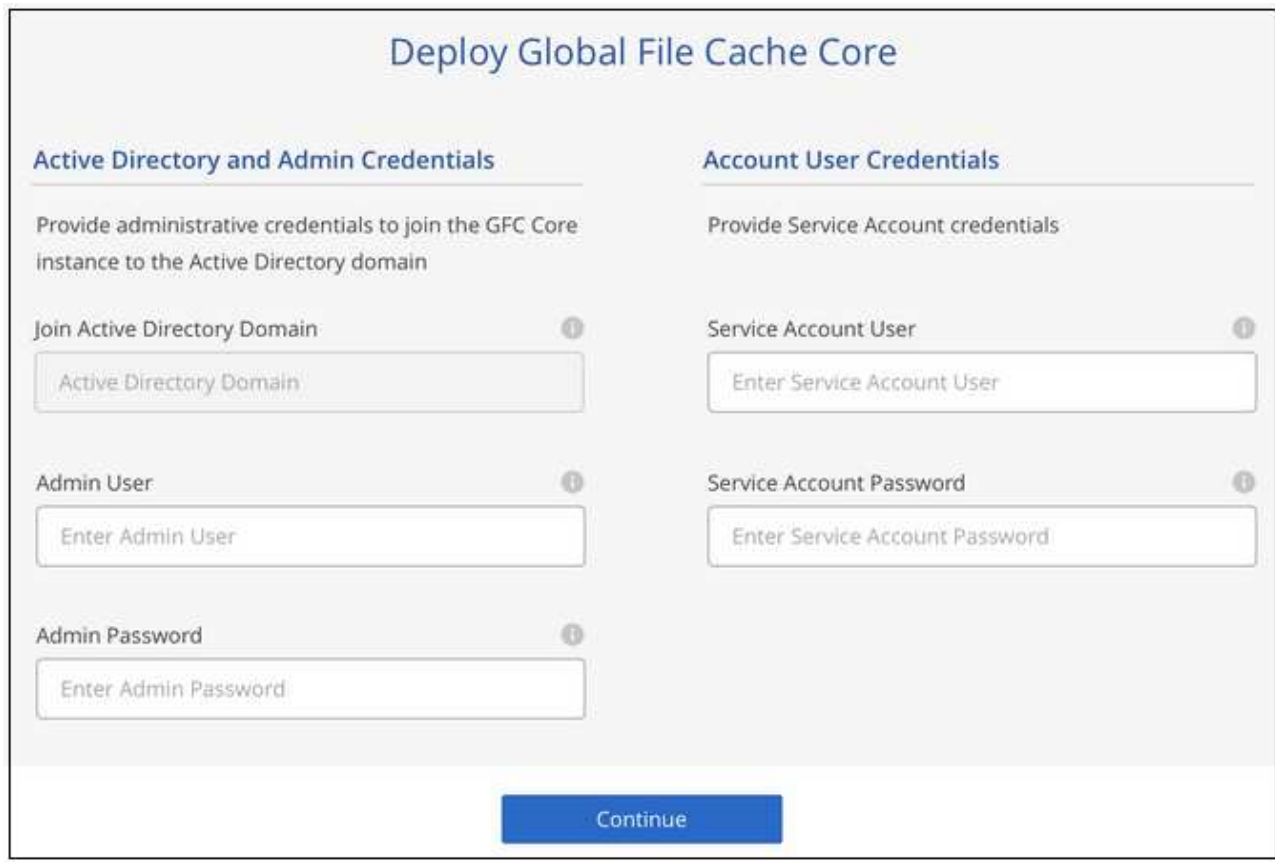

3. Immettere le credenziali di amministratore da utilizzare per accedere alla core VM BlueXP edge caching e fare clic su **Deploy GFC Core**. Per Azure e Google Cloud inserisci le credenziali come nome utente e password; per AWS seleziona la coppia di chiavi appropriata. Se si desidera, è possibile modificare il nome della macchina virtuale.

![](_page_21_Picture_34.jpeg)

4. Una volta implementato il core di caching edge BlueXP, fare clic su **Vai alla dashboard**.

![](_page_21_Picture_35.jpeg)

La dashboard riflette la seconda istanza Core per l'ambiente di lavoro.

## <span id="page-21-0"></span>**Prima di iniziare a implementare le istanze di BlueXP edge caching Edge**

Prima di iniziare a installare il software BlueXP edge caching Edge nelle sedi remote, è necessario conoscere molti requisiti.

## **Scaricare le risorse richieste**

Scarica i modelli virtuali di caching edge BlueXP che intendi utilizzare nelle filiali, il pacchetto di installazione del software e la documentazione di riferimento aggiuntiva:

• Modello virtuale di Windows Server 2016:

["Windows Server 2016 .OVA con NetApp GFC \(VMware vSphere 6.5+\)"](https://repo.cloudsync.netapp.com/gfc/2k16-2_3_0-55.zip) ["Windows Server 2016 .VHDX con NetApp GFC \(Microsoft Hyper-v\)"](https://repo.cloudsync.netapp.com/gfc/2k16_GFC_2_3_0_55IMAGE.zip)

• Modello virtuale di Windows Server 2019:

["Windows Server 2019 .OVA con NetApp GFC \(VMware vSphere 6.5+\)"](https://repo.cloudsync.netapp.com/gfc/2k19-2_3_0-55.zip) ["Windows Server 2019 .VHDX con NetApp GFC \(Microsoft Hyper-v\)"](https://repo.cloudsync.netapp.com/gfc/2k19_GFC_2_3_0_55IMAGE.zip)

• Software BlueXP Edge Caching Edge:

["Pacchetto di installazione del software NetApp GFC \(.EXE\)"](https://repo.cloudsync.netapp.com/gfc/GFC-2-3-0-55-Release.exe)

• Dashboard Global file cache per Cloud Insights:

["Dashboard NetApp GFC Cloud Insights \(.ZIP\)"](https://repo.cloudsync.netapp.com/gfc/ci-gfc-dashboards.zip)

• Documentazione Global file cache:

["Guida utente di NetApp Global file cache \(.PDF\)"](https://repo.cloudsync.netapp.com/gfc/Global%20File%20Cache%202.3.0%20User%20Guide.pdf)

["Attenersi alla procedura riportata di seguito"](#page-27-0) Per aggiornare il software Edge di caching edge di BlueXP.

![](_page_22_Picture_13.jpeg)

Quando si implementa il caching edge BlueXP su Windows Server 2016, è necessario utilizzare .NET Framework 4.8 e Windows WebView2 Framework.

## **Progettazione e implementazione di BlueXP edge caching Edge**

A seconda dei requisiti, potrebbe essere necessario implementare una o più istanze Edge in base alle sessioni utente simultanee in una filiale. L'istanza Edge presenta la condivisione di file virtuale agli utenti finali all'interno della filiale, che è stata estesa in modo trasparente dall'istanza BlueXP edge caching Core associata. BlueXP edge caching Edge deve contenere un D:\ Volume NTFS, che contiene i file memorizzati nella cache all'interno della filiale.

![](_page_22_Picture_17.jpeg)

Per BlueXP edge caching Edge, è importante comprendere ["linee guida per il](#page-6-0) [dimensionamento".](#page-6-0) In questo modo sarà possibile creare la progettazione corretta per l'implementazione del caching edge BlueXP. Inoltre, è necessario determinare la soluzione più adatta al proprio ambiente in termini di scalabilità, disponibilità delle risorse e ridondanza.

#### **Istanza di BlueXP edge caching Edge**

Quando si implementa un'istanza di Edge caching BlueXP, è necessario eseguire il provisioning di una singola macchina virtuale, implementando Windows Server 2016 Standard o Datacenter Edition, Windows Server 2019 Standard o Datacenter Edition, oppure utilizzando il caching edge .OVA oppure .VHD Modello, che include il sistema operativo Windows Server scelto e il software di caching edge BlueXP.

#### **Passaggi rapidi**

- 1. Implementare il modello virtuale di caching edge BlueXP, Windows Server 2016 VM o Windows Server 2019 Standard o Datacenter Edition.
- 2. Assicurarsi che la macchina virtuale sia connessa alla rete, collegata al dominio e accessibile tramite RDP.
- 3. Installare il software BlueXP edge caching Edge più recente.
- 4. Identificare il server di gestione del caching edge BlueXP e l'istanza Core.
- 5. Configurare l'istanza di BlueXP edge caching Edge.

## **Requisiti di BlueXP edge caching Edge**

BlueXP edge caching Edge è progettato per funzionare su tutte le piattaforme che supportano Windows Server 2016 e 2019, offrendo UN IT semplificato alle sedi remote aziendali e oltre. In modo critico, il caching edge BlueXP può essere implementato nell'infrastruttura hardware esistente, nella virtualizzazione o negli ambienti di cloud ibrido/pubblico in quasi tutti i casi, se soddisfano alcuni requisiti di livello base.

Edge richiede le seguenti risorse hardware e software per funzionare in modo ottimale. Per ulteriori informazioni sulle linee guida generali sul dimensionamento, vedere ["linee guida per il dimensionamento".](#page-6-0)

#### **Appliance server rinforzata**

Il pacchetto di installazione di BlueXP edge caching crea un'appliance software avanzata su qualsiasi istanza di Microsoft Windows Server. *Non disinstallare* il pacchetto BlueXP edge caching. La disinstallazione di BlueXP edge caching influisce sulla funzionalità dell'istanza del server e potrebbe richiedere una ricostruzione completa dell'istanza del server.

#### **Requisiti hardware fisici**

- Minimo 8 core di CPU
- Minimo 32 GB di RAM
- NIC dedicata singola o ridondante a 1 Gbps
- Disco rigido SAS o SSD da 10.000 rpm (preferibile)
- Controller RAID con funzionalità di caching write-back attivata

#### **Requisiti di implementazione virtuale**

È noto che le piattaforme hypervisor sono soggette a peggioramento delle performance dal punto di vista di un sottosistema di storage (ad esempio, latenza). Per ottenere performance ottimali utilizzando il caching edge BlueXP, si consiglia di utilizzare un'istanza di server fisico con SSD.

Per ottenere le migliori performance negli ambienti virtuali, oltre ai requisiti degli host fisici, è necessario soddisfare i seguenti requisiti e riserve di risorse:

Microsoft Hyper-V 2012 R2 e versioni successive:

- Processore (CPU): Le CPU devono essere impostate su **statico**: Minimo: 8 core vCPU.
- Memoria (RAM): Minimo: 32 GB impostato come **statico**.
- Provisioning del disco rigido: I dischi rigidi devono essere configurati come **disco fisso**.

VMware vSphere 6.x e versioni successive:

- Processor (CPU): È necessario impostare la riserva dei cicli CPU. Minimo: 8 core vCPU a 10000 MHz.
- Memoria (RAM): Minimo: Riserva di 32 GB.
- Provisioning del disco rigido:
	- Il provisioning dei dischi deve essere impostato su **thick provisioning ansioso azzerato**.
	- Le condivisioni hard disk devono essere impostate su **High**.
	- Devices.hotplug deve essere impostato su **False** utilizzando il client vSphere per impedire a Microsoft Windows di presentare dischi di caching edge BlueXP come rimovibili.
- Rete: L'interfaccia di rete deve essere impostata su **VMXNET3** (potrebbe essere necessario utilizzare VM Tools).

Edge funziona su Windows Server 2016 e 2019, quindi la piattaforma di virtualizzazione deve supportare il sistema operativo, oltre all'integrazione con utility che migliorano le performance del sistema operativo guest della macchina virtuale e la gestione della macchina virtuale, come VM Tools.

#### **Requisiti di dimensionamento delle partizioni**

- C: Minimo 250 GB (volume di sistema/boot)
- D: Minimo 1 TB (volume di dati separato per Global file cache Intelligent file cache\*)

\*La dimensione minima è il doppio del set di dati attivo. Il volume cache (D:) può essere esteso ed è limitato solo dalle limitazioni del file system NTFS di Microsoft Windows.

#### **Requisiti del disco Global file cache Intelligent file cache**

La latenza del disco sul disco Global file cache Intelligent file cache (D:) deve garantire una latenza media dei dischi i/o inferiore a 0,5 ms e un throughput di 1 MiBps per utente simultaneo.

Per ulteriori informazioni, consultare ["Guida utente di NetApp Global file cache".](https://repo.cloudsync.netapp.com/gfc/Global%20File%20Cache%202.3.0%20User%20Guide.pdf)

#### **Networking**

• Firewall: Le porte TCP devono essere consentite tra le istanze di BlueXP edge caching Edge e Management Server e Core.

Porte TCP per caching edge BlueXP: 443 (HTTPS - LMS), 6618 - 6630.

• I dispositivi di ottimizzazione di rete (come Riverbed Steelhead) devono essere configurati per il pass-thru delle porte specifiche di caching edge BlueXP (TCP 6618-6630).

#### **Best practice per workstation client e applicazioni**

Il caching edge BlueXP si integra in modo trasparente negli ambienti dei clienti, consentendo agli utenti di accedere ai dati centralizzati utilizzando le workstation client, eseguendo applicazioni aziendali. Utilizzando il caching edge BlueXP, l'accesso ai dati avviene attraverso una mappatura diretta del disco o uno spazio dei nomi DFS. Per ulteriori informazioni su BlueXP edge caching fabric, Intelligent file Caching e sugli aspetti chiave del software, consultare ["Prima di iniziare a implementare il caching edge BlueXP"](#page-6-0) sezione.

Per garantire un'esperienza e performance ottimali, è importante rispettare i requisiti e le Best practice del client Microsoft Windows, come descritto nella Global file cache User Guide. Questo vale per tutte le versioni di Microsoft Windows.

Per ulteriori informazioni, consultare ["Guida utente di NetApp Global file cache".](https://repo.cloudsync.netapp.com/gfc/Global%20File%20Cache%202.3.0%20User%20Guide.pdf)

#### **Best practice per firewall e antivirus**

Sebbene il caching edge BlueXP faccia un ragionevole sforzo per verificare che le suite di applicazioni antivirus più comuni siano compatibili con Global file cache, NetApp non può garantire e non è responsabile di eventuali incompatibilità o problemi di performance causati da questi programmi o dai relativi aggiornamenti, service pack o modifiche.

NetApp sconsiglia l'installazione o l'applicazione di soluzioni antivirus o di monitoraggio su qualsiasi istanza abilitata per il caching edge BlueXP (Core o Edge). Nel caso in cui una soluzione venga installata, a scelta o in base a policy, è necessario applicare le seguenti Best practice e raccomandazioni. Per le suite antivirus più comuni, consultare l'Appendice A nella ["Guida utente di NetApp Global file cache"](https://repo.cloudsync.netapp.com/gfc/Global%20File%20Cache%202.3.0%20User%20Guide.pdf).

#### **Impostazioni del firewall**

- Firewall Microsoft:
	- Mantenere le impostazioni predefinite del firewall.
	- Consiglio: Lasciare le impostazioni e i servizi firewall Microsoft all'impostazione predefinita OFF e non avviarlo per le istanze standard di BlueXP edge caching Edge.
	- Consiglio: Lasciare I servizi e le impostazioni firewall Microsoft impostate su ON e avviarle per le istanze di Edge che eseguono anche il ruolo di controller di dominio.
- Firewall aziendale:
	- L'istanza di BlueXP edge caching Core è in attesa sulle porte TCP 6618-6630, assicurarsi che le istanze di BlueXP edge caching Edge possano connettersi a queste porte TCP.
	- Le istanze di caching edge BlueXP richiedono comunicazioni con il server di gestione del caching edge BlueXP sulla porta TCP 443 (HTTPS).
- Le soluzioni/i dispositivi di ottimizzazione di rete devono essere configurati per passare attraverso le porte specifiche del caching edge BlueXP.

#### **Best practice antivirus**

NetApp ha testato i prodotti antivirus più comunemente utilizzati, tra cui Cylance, McAfee, Symantec, Sophos, Trend Micro, Kaspersky, Crowd Strike, Cisco AMP, Tannium e Windows Defender da utilizzare insieme al caching edge BlueXP. Il software antivirus deve essere certificato da NetApp ed è supportato solo se configurato con l'elenco di esclusione appropriato. Vedere l'Appendice A nella ["Guida utente di NetApp Global](https://repo.cloudsync.netapp.com/gfc/Global%20File%20Cache%202.3.0%20User%20Guide.pdf) [file cache"](https://repo.cloudsync.netapp.com/gfc/Global%20File%20Cache%202.3.0%20User%20Guide.pdf)

![](_page_25_Picture_14.jpeg)

L'aggiunta di un antivirus a un'appliance Edge può introdurre un impatto del 10-20% sulle performance degli utenti.

Per ulteriori informazioni, consultare ["Guida utente di NetApp Global file cache".](https://repo.cloudsync.netapp.com/gfc/Global%20File%20Cache%202.3.0%20User%20Guide.pdf)

#### **Configurare le esclusioni**

Il software antivirus o altre utilità di indicizzazione o scansione di terze parti non devono mai eseguire la scansione del disco D: Sull'istanza di Edge. Queste scansioni dell'unità edge server D: Comportano numerose richieste di apertura dei file per l'intero namespace della cache. In questo modo, i file fetch sulla WAN su tutti i file server vengono ottimizzati nel data center. Si verificherà un flooding della connessione WAN e un carico non necessario sull'istanza di Edge, con conseguente peggioramento delle performance.

Oltre al disco D:, la seguente directory e i seguenti processi di caching edge BlueXP dovrebbero essere generalmente esclusi da tutte le applicazioni antivirus:

- C:\Program Files\TalonFAST\
- C:\Program Files\TalonFAST\Bin\LMClientService.exe
- C:\Program Files\TalonFAST\Bin\LMServerService.exe
- C:\Program Files\TalonFAST\Bin\Optimus.exe
- C:\Program Files\TalonFAST\Bin\tafsexport.exe
- C:\Program Files\TalonFAST\Bin\tafsutils.exe
- C:\Program Files\TalonFAST\Bin\tapp.exe
- C:\Program Files\TalonFAST\Bin\TappN.exe
- C:\Program Files\TalonFAST\Bin\FTLSummaryGenerator.exe
- "C: File di programma TalonFAST Bin GfcCIAgentService.exe"
- C:\Program Files\TalonFAST\Bin\RFASTSetupWizard.exe
- C:\Program Files\TalonFAST\Bin\TService.exe
- C:\Program Files\TalonFAST\Bin\tum.exe
- C:\Program Files\TalonFAST\FastDebugLogs\
- C:\Windows\System32\drivers\tfast.sys
- \\?\TafsMtPt:\ oppure \\?\TafsMtPt\*
- \Device\TalonCacheFS\
- \\?\GLOBALROOT\Device\TalonCacheFS\
- \\?\GLOBALROOT\Device\TalonCacheFS\\*

## **Policy di supporto NetApp**

Le istanze di edge caching BlueXP sono progettate specificamente come applicazione primaria in esecuzione su una piattaforma Windows Server 2016 e 2019. Il caching edge BlueXP richiede l'accesso prioritario alle risorse della piattaforma, ad esempio disco, memoria, interfacce di rete, e può porre richieste elevate su queste risorse. Le implementazioni virtuali richiedono riserve di memoria/CPU e dischi dalle performance elevate.

- Per le implementazioni delle filiali, i servizi e le applicazioni supportati sul server che esegue il caching edge BlueXP sono limitati a:
	- DNS/DHCP
	- Controller di dominio Active Directory (il caching edge BlueXP deve trovarsi su un volume separato)
	- Servizi di stampa
	- Microsoft System Center Configuration Manager (SCCM)
	- BlueXP edge caching ha approvato agenti di sistema lato client e applicazioni antivirus
- Il supporto e la manutenzione NetApp si applicano solo al caching edge BlueXP.
- Software per la produttività delle linee di business, che in genere richiedono un uso intensivo delle risorse, ad esempio server di database, server di posta e così via, non sono supportati.
- Il cliente è responsabile di qualsiasi software di caching edge non BlueXP che potrebbe essere installato

sul server che esegue il caching edge BlueXP:

- Se un pacchetto software di terze parti causa conflitti di software o risorse con il caching edge BlueXP o le prestazioni vengono compromesse, l'organizzazione di supporto NetApp potrebbe richiedere al cliente di disattivare o rimuovere il software dal server che esegue il caching edge BlueXP.
- È responsabilità del cliente per l'installazione, l'integrazione, il supporto e l'aggiornamento di qualsiasi software aggiunto al server che esegue l'applicazione di caching edge BlueXP.
- Le utility e gli agenti di gestione dei sistemi, come gli strumenti antivirus e gli agenti di licenza, potrebbero coesistere. Tuttavia, ad eccezione dei servizi e delle applicazioni supportati elencati in precedenza, queste applicazioni non sono supportate dal caching edge BlueXP e devono essere seguite le stesse linee guida di cui sopra:
	- È responsabilità del cliente per l'installazione, l'integrazione, il supporto e l'aggiornamento di qualsiasi software aggiunto.
	- Se un cliente installa un pacchetto software di terze parti che causa o si sospetta causi conflitti di software o risorse con il caching edge BlueXP o se le prestazioni sono compromesse, l'organizzazione di supporto di BlueXP edge caching potrebbe richiedere di disattivare/rimuovere il software.

## <span id="page-27-0"></span>**Implementare istanze di BlueXP edge caching Edge**

Dopo aver verificato che l'ambiente soddisfa tutti i requisiti, installare il software BlueXP edge caching Edge in ogni sede remota.

## **Prima di iniziare**

Per completare le attività di configurazione di BlueXP edge caching Edge, sono necessarie le seguenti informazioni:

- Indirizzi IP statici per ogni istanza di caching edge BlueXP
- Subnet mask
- Indirizzo IP del gateway
- Il nome FQDN che si desidera assegnare a ciascun server di caching edge BlueXP
- Il suffisso DNS (opzionale)
- Il nome utente e la password di un utente amministrativo nel dominio
- L'FQDN e/o l'indirizzo IP dei server Core associati
- Volume da utilizzare come Intelligent file cache. Si consiglia di raddoppiare la dimensione del dataset attivo. Deve essere formattato come NTFS e assegnato come D:\.

#### **Porte TCP comunemente utilizzate**

Esistono diverse porte TCP utilizzate dai servizi di caching edge BlueXP. È obbligatorio che i dispositivi possano comunicare su queste porte ed essere esclusi da qualsiasi dispositivo di ottimizzazione WAN o policy di restrizione firewall:

- BlueXP edge caching Licensing porta TCP: 443
- Porte TCP per caching edge BlueXP: 6618-6630

## **Implementare il modello virtuale di caching edge BlueXP**

Il modello virtuale .OVA e. .VHD) Le immagini contengono l'ultima versione del software di caching edge BlueXP. Se si sta implementando il caching edge BlueXP con . OVA oppure . VHD Modello di macchina virtuale (VM), seguire i passaggi descritti in questa sezione. Si presuppone che si comprenda come implementare .OVA oppure .VHD modello sulla piattaforma hypervisor designata.

Assicurarsi che le preferenze delle macchine virtuali, incluse le prenotazioni delle risorse, siano in linea con i requisiti descritti nella ["Requisiti di implementazione virtuale"](#page-21-0).

#### **Fasi**

- 1. Estrarre il pacchetto dal modello scaricato.
- 2. Implementare il modello virtuale. Fare riferimento ai seguenti video prima di iniziare l'implementazione:
	- ["Implementare il modello virtuale su VMware"](https://youtu.be/8MGuhITiXfs)
	- ["Implementare il modello virtuale su Hyper-V."](https://youtu.be/4zCX4iwi8aU)
- 3. Dopo aver implementato il modello virtuale e aver configurato le impostazioni della macchina virtuale, avviare la macchina virtuale.
- 4. Durante l'avvio iniziale, quando il sistema operativo Windows Server 2016 o 2019 si prepara per il primo utilizzo, completare l'esperienza pronta all'uso installando i driver corretti e installando i componenti necessari per il rispettivo hardware.
- 5. Una volta completata l'installazione di base dell'istanza di BlueXP edge caching Edge, il sistema operativo Windows Server 2016 o 2019 guida l'utente attraverso una procedura guidata di configurazione iniziale per configurare le specifiche del sistema operativo, come la localizzazione e il codice "Product Key".
- 6. Una volta completata la configurazione guidata iniziale, accedere localmente al sistema operativo Windows Server 2016 o 2019 con le seguenti credenziali:
	- Nome utente: **FASTAdmin**
	- Password: **Tal0nFAST!**
- 7. Configurare la macchina virtuale Windows Server, accedere al dominio Active Directory dell'organizzazione e passare alla sezione di configurazione di BlueXP edge caching Edge.

### **Configurare l'istanza di BlueXP edge caching Edge**

L'istanza di BlueXP edge caching Edge si connette a un core di caching edge BlueXP per fornire agli utenti della filiale l'accesso alle risorse del file server del data center.

![](_page_28_Picture_17.jpeg)

Prima di iniziare la configurazione, l'istanza di Edge deve essere concessa in licenza come parte della distribuzione di Cloud Volumes ONTAP. Vedere ["Licensing"](#page-2-1) per ulteriori informazioni sulle licenze.

Se la configurazione richiede l'installazione di più di un core di caching edge BlueXP a causa di un elevato numero di istanze Edge, verranno configurate alcune istanze Edge per la connessione al primo core e altre per la connessione al secondo core. Assicurarsi di disporre dell'FQDN o dell'indirizzo IP e di altre informazioni necessarie per l'istanza Core corretta.

Per configurare l'istanza di Edge, attenersi alla seguente procedura:

#### **Fasi**

1. Fare clic su **Perform** (Esegui) accanto alla fase Core Configuration (Configurazione principale) non selezionata, elencata nella sezione "Edge Configuration Steps" (fasi di configurazione edge) dell'assistente di configurazione iniziale. Viene visualizzata una nuova scheda, GFC Edge, che mostra la sezione *istanze core*.

- 2. Fornire l'ID **Cloud Fabric** del server BlueXP edge caching Core. L'ID Cloud Fabric è generalmente il nome NetBIOS o la posizione geografica del file server back-end.
- 3. Fornire l'indirizzo **FQDN/IP** del server principale di caching edge BlueXP:
	- a. (Facoltativo) selezionare la casella **SSL** per abilitare il supporto SSL per la crittografia avanzata dall'edge al core.
	- b. Inserire il nome utente e la password, ovvero le credenziali dell'account di servizio utilizzato nel Core.
- 4. Fare clic su **Add** (Aggiungi) per confermare l'aggiunta dell'appliance BlueXP edge caching Core. Viene visualizzata una finestra di conferma. Fare clic su **OK** per chiudere l'operazione.

![](_page_29_Picture_108.jpeg)

## **Aggiornare il software BlueXP edge caching Edge**

BlueXP edge caching rilascia frequentemente aggiornamenti al software, patch, miglioramenti o nuove funzionalità. Anche se il modello virtuale (. OVA e. . VHD) Le immagini contengono l'ultima release del software di caching edge BlueXP, è possibile che una versione più recente sia disponibile sul portale NetApp Support Download.

Assicurarsi che le istanze di caching edge BlueXP siano aggiornate con la versione più recente.

![](_page_29_Picture_10.jpeg)

Questo pacchetto software può essere utilizzato anche per installazioni incontaminate su Microsoft Windows Server 2016 Standard o Datacenter Edition, Windows Server 2019 Standard o Datacenter Edition, oppure come parte della strategia di upgrade.

Di seguito sono riportati i passaggi necessari per aggiornare il pacchetto di installazione di BlueXP edge caching:

#### **Fasi**

- 1. Dopo aver salvato l'ultimo pacchetto di installazione nell'istanza di Windows Server desiderata, fare doppio clic su di esso per eseguire l'eseguibile di installazione.
- 2. Fare clic su **Avanti** per continuare il processo.
- 3. Fare clic su **Avanti** per continuare.
- 4. Accettare il Contratto di licenza e fare clic su **Avanti**.
- 5. Selezionare la posizione di destinazione dell'installazione desiderata.

NetApp consiglia di utilizzare la posizione di installazione predefinita.

- 6. Fare clic su **Avanti** per continuare.
- 7. Selezionare la cartella del menu Start.
- 8. Fare clic su **Avanti** per continuare.
- 9. Verificare le selezioni di installazione e fare clic su **Install** (Installa) per avviare l'installazione.

Viene avviata la procedura di installazione.

10. Al termine dell'installazione, riavviare il server quando richiesto.

#### **Quali sono le prossime novità?**

Per ulteriori informazioni sulla configurazione avanzata di Global file cache Edge, consultare ["Guida utente di](https://repo.cloudsync.netapp.com/gfc/Global%20File%20Cache%202.3.0%20User%20Guide.pdf) [NetApp Global file cache"](https://repo.cloudsync.netapp.com/gfc/Global%20File%20Cache%202.3.0%20User%20Guide.pdf).

#### **Informazioni sul copyright**

Copyright © 2023 NetApp, Inc. Tutti i diritti riservati. Stampato negli Stati Uniti d'America. Nessuna porzione di questo documento soggetta a copyright può essere riprodotta in qualsiasi formato o mezzo (grafico, elettronico o meccanico, inclusi fotocopie, registrazione, nastri o storage in un sistema elettronico) senza previo consenso scritto da parte del detentore del copyright.

Il software derivato dal materiale sottoposto a copyright di NetApp è soggetto alla seguente licenza e dichiarazione di non responsabilità:

IL PRESENTE SOFTWARE VIENE FORNITO DA NETAPP "COSÌ COM'È" E SENZA QUALSIVOGLIA TIPO DI GARANZIA IMPLICITA O ESPRESSA FRA CUI, A TITOLO ESEMPLIFICATIVO E NON ESAUSTIVO, GARANZIE IMPLICITE DI COMMERCIABILITÀ E IDONEITÀ PER UNO SCOPO SPECIFICO, CHE VENGONO DECLINATE DAL PRESENTE DOCUMENTO. NETAPP NON VERRÀ CONSIDERATA RESPONSABILE IN ALCUN CASO PER QUALSIVOGLIA DANNO DIRETTO, INDIRETTO, ACCIDENTALE, SPECIALE, ESEMPLARE E CONSEQUENZIALE (COMPRESI, A TITOLO ESEMPLIFICATIVO E NON ESAUSTIVO, PROCUREMENT O SOSTITUZIONE DI MERCI O SERVIZI, IMPOSSIBILITÀ DI UTILIZZO O PERDITA DI DATI O PROFITTI OPPURE INTERRUZIONE DELL'ATTIVITÀ AZIENDALE) CAUSATO IN QUALSIVOGLIA MODO O IN RELAZIONE A QUALUNQUE TEORIA DI RESPONSABILITÀ, SIA ESSA CONTRATTUALE, RIGOROSA O DOVUTA A INSOLVENZA (COMPRESA LA NEGLIGENZA O ALTRO) INSORTA IN QUALSIASI MODO ATTRAVERSO L'UTILIZZO DEL PRESENTE SOFTWARE ANCHE IN PRESENZA DI UN PREAVVISO CIRCA L'EVENTUALITÀ DI QUESTO TIPO DI DANNI.

NetApp si riserva il diritto di modificare in qualsiasi momento qualunque prodotto descritto nel presente documento senza fornire alcun preavviso. NetApp non si assume alcuna responsabilità circa l'utilizzo dei prodotti o materiali descritti nel presente documento, con l'eccezione di quanto concordato espressamente e per iscritto da NetApp. L'utilizzo o l'acquisto del presente prodotto non comporta il rilascio di una licenza nell'ambito di un qualche diritto di brevetto, marchio commerciale o altro diritto di proprietà intellettuale di NetApp.

Il prodotto descritto in questa guida può essere protetto da uno o più brevetti degli Stati Uniti, esteri o in attesa di approvazione.

LEGENDA PER I DIRITTI SOTTOPOSTI A LIMITAZIONE: l'utilizzo, la duplicazione o la divulgazione da parte degli enti governativi sono soggetti alle limitazioni indicate nel sottoparagrafo (b)(3) della clausola Rights in Technical Data and Computer Software del DFARS 252.227-7013 (FEB 2014) e FAR 52.227-19 (DIC 2007).

I dati contenuti nel presente documento riguardano un articolo commerciale (secondo la definizione data in FAR 2.101) e sono di proprietà di NetApp, Inc. Tutti i dati tecnici e il software NetApp forniti secondo i termini del presente Contratto sono articoli aventi natura commerciale, sviluppati con finanziamenti esclusivamente privati. Il governo statunitense ha una licenza irrevocabile limitata, non esclusiva, non trasferibile, non cedibile, mondiale, per l'utilizzo dei Dati esclusivamente in connessione con e a supporto di un contratto governativo statunitense in base al quale i Dati sono distribuiti. Con la sola esclusione di quanto indicato nel presente documento, i Dati non possono essere utilizzati, divulgati, riprodotti, modificati, visualizzati o mostrati senza la previa approvazione scritta di NetApp, Inc. I diritti di licenza del governo degli Stati Uniti per il Dipartimento della Difesa sono limitati ai diritti identificati nella clausola DFARS 252.227-7015(b) (FEB 2014).

#### **Informazioni sul marchio commerciale**

NETAPP, il logo NETAPP e i marchi elencati alla pagina<http://www.netapp.com/TM> sono marchi di NetApp, Inc. Gli altri nomi di aziende e prodotti potrebbero essere marchi dei rispettivi proprietari.